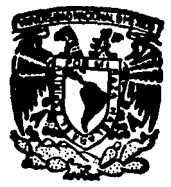

## UNIVERSIDAD NACIONAL AUTONOMA DE MEXICO

## **FACULTAD DE QUIMICA**

"PAQUETE DIDACTICO PARA EL CURSO DE TRANSFERENCIA DE CALOR EN EL AREA DE EQUIPO INDUSTRIAL"

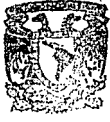

67<br>2ej

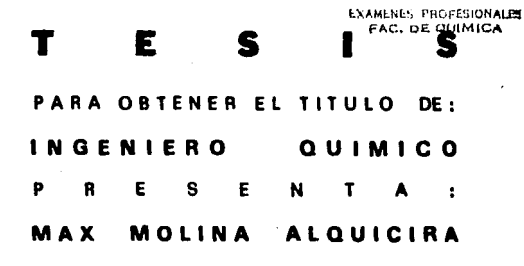

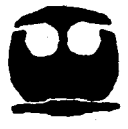

MEXICO, D. F.

**FALLA DE CRIGEN** 

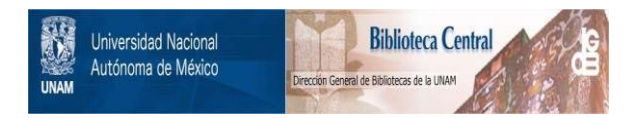

# **UNAM – Dirección General de Bibliotecas Tesis Digitales Restricciones de uso**

# **DERECHOS RESERVADOS © PROHIBIDA SU REPRODUCCIÓN TOTAL O PARCIAL**

Todo el material contenido en esta tesis está protegido por la Ley Federal del Derecho de Autor (LFDA) de los Estados Unidos Mexicanos (México).

El uso de imágenes, fragmentos de videos, y demás material que sea objeto de protección de los derechos de autor, será exclusivamente para fines educativos e informativos y deberá citar la fuente donde la obtuvo mencionando el autor o autores. Cualquier uso distinto como el lucro, reproducción, edición o modificación, será perseguido y sancionado por el respectivo titular de los Derechos de Autor.

## INDICE

 $\mathcal{F}^{\text{in}}_{\text{in}}$  , where  $\mathcal{F}^{\text{in}}_{\text{out}}$ 

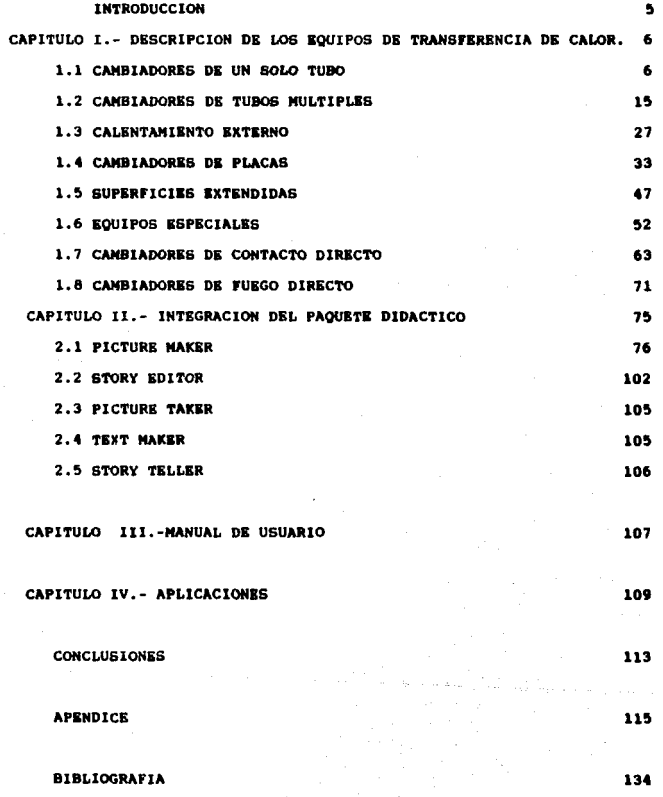

### 1 NTRODUCCION

En este trabajo se muestra de una manera práctica el equipo de transferencia de calor en el àrea industrial .incluvendo dibujos del mismo *y* de una explicac16n de cada equipo .se trate de abarcar la mayor parte del equipo de transferencia de calor ,se clasifican de acuerdo a sus caracteristicas de construcción para dar una secuencia 16gica para la descripci6n de cada uno de elloa .Teniendo de asta manera 8 tipos de cambiadores de calor.

Incluye un paquete didáctico de computación ,donde muestra el equipo de transferencia de calor con dibujos aencilloa y una explicación de cada uno de ellos. Consta de 4 discos de 5 1/4 .En el contenido del presente trabajo se encuentra una parte donde eaplica brevemente el programa donde ae hizo.En un capitulo hay un manual del usuario para manejar el paquete didáctico.

Esencialmente va dirigido a alumnoa de primeros aemeatrea para que conozcan el equipo de transferencia de calor mâs común en la industria.Y también para alumnos de Gltimos semestres para selección de equipo •

De esta manera se trata de facilitar al alumno el estudio de los cambiadores de calor de una manera sencilla y prlctica para el aluano y aprovechar el uso de los computadores personales en la enseñanza de la ingeniería química y carreras a fines.

#### CAPTTHLO 1

## DESCRIPCION DE LOS EQUIPOS DE TRANSFERENCIA DE CALOR

 $1.1$ CAMBIADORES DE UN SOLO TUBO

Los equipos de transferencia de calor mas sencillos son los de un solo tubo, se usan principalmente en las operaciones donde se involucre intercambio de calor sensible.

Hay cuatro tipos básicos de cambiadores de un solo tubo :

- A) SERPENTINES
- **B) ENFRIADORES ATMOSFERICOS**
- C) DOBLE TUBO
- D) BAYONETA

#### A) SERPENTINES

**APLICACIONES** 

Una de sua principales caracteristicas es que se usa para el calentamiento o enfriamiento de recipientes en forma intermitente. tiene una gran cantidad de configuraciones dependiendo de la forma del recipiente y la aplicación . Los serpentines de calentamiento generalmente se colocan en la parte baja del recipiante o del reactor.

entriamiento colocan distribuidos Lon serpentines de  $\overline{a}$ altura del tanque.En la uniformemente en toda 1a fiqura  $1.1$  se muestra un serpentin sumergido.

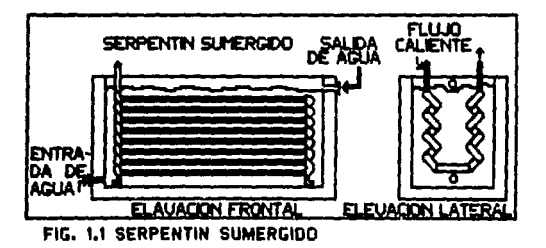

CONDICIONES DE OPERACION

Temperatura hasta 780 °F(400 °C)

Presion de 640 psiq(44 atm.)

El material de construcción puede ser de cualquier metal .vidrio o teflôn. fig 1.2 serpentin de calentamiento

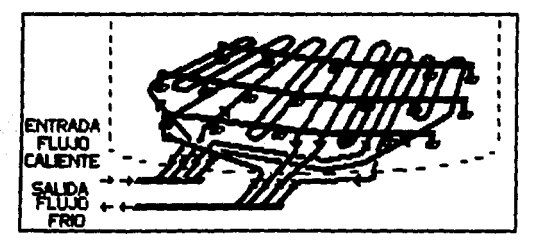

## FIG. 1.2 SERPENTIN DE CALENTAMIENTO

#### **B) ENFRIADORES ATMOSFERICOS**

Los enfriadores atmosféricos se dividen en:

11 CAJA ENFRIADORA.

2) ENFRIADOR DE TROMBON.

3) ENFRIADOR DE CASCADA.

1) CAJA ENFRIADORA

La caja enfriadora es un equipo que ofrece gran superficie de transferencia .El liquido que se va a enfriar o el vapor que se va a condensar circulan en el interior de un arreglo de tubos que se encuentra sumergido en un tanque de agua . El fluido de proceso puede circular en una sola corriente en serie o varias en paralelo. dependiendo del servicio. Su funcionamiento es el siguiente: El aque se introduce por la parte inferior en un extremo de la caja y sale por la parte superior del otro extremo ,de esta manera se trata de que haya un flujo paraielo en el eje longitudinal de los tubos.

## **APLICACIONES**

Este equipo es de gran utilidad cuando el fluido de proceso es corrosivo o arosivo, y generalmente se usa en procesos cataliticoa en donde el catalizador es un poivo muy fino que forma lodos o una suspensión con el liquido de arrastre. Otra aplicación importante es que se usa como enfriador de emergencia cuando es nacesario impedir que un fluido sobrepasa alguna temperatura límite xcomo enfriador final de fluidos antes de almacenarios.

Las desventajas de este equipo son :-El gran volumen requerido por pie cuadrado de área de transferencia .-Bajos coeficientes de transferencia de calor ,debido a las bajas velocidades empleades.

## CONSTRUCCION

Los tubos están bridados en los extramos .sa conectan mediante retornos en U ,se colocan dentro de una caja de madera .concreto o acero ,abierta en la parte superior. El material de los tubos de acero al carbón para la mayoria de las aplicaciones , pero cuando se maneja un fluido muy corrosivo o cuando el agua es muy dura, se usan tubos de hierro fortado.En la fig. 1.3 se muestra un enfriador tipo caja.

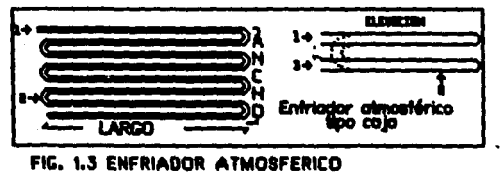

TIPO CAJA

## CCUDICIONES DE OPERACION

- Temperatura de pared 200 °F (93 °C).

- Presión de 300 psig. (40 atm.).
- Temaño hasta 50000 ft<sup>2</sup>(4600 m<sup>2</sup>)
- Materiales de construcción : acero al carbón .madera y concreto.

#### 2) ENFRIADOR DE TROMBON

#### **APLICACION**

La construcción y operación de los enfriadores de cascada es sencilla y econômica , la mayoria de las veces se prefiere este aquipo en lugar del tubo y envolvente cuando se enfrian fluidos a altas temperaturas en los que el ensuciamiento en la parte exterior de los tubos puede ser considerable.

#### **CONSTRUCCION**

Los enfriadores de trombón .consisten en una serie de tubos montados horizontalmente uno sobre otro ,sobre los cuales gotes aqua del distribuidor en la parte superior , evaporandose parte de ella en el recorrido por los tubos hasta el drenaje. Generalmente el fluido caliente en contracorriente de abajo hacia arriba en el banco de tubos .Fig 1.4 se muestra un enfriador de trombón.

## CONDICIONES DE OPERACION

- Temperatura de pared de 200 °F (93 °C).

 $-$  Presión de 300 psig. (40 atm.).

- Temaño del equipo hasta 1000  $\text{ft}^2$ . (100 m<sup>2</sup>).

- Materiales de construcción :metales ,grafito y vidrio.

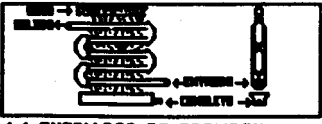

## **1.4 ENFRIADOR DE TROMBON**

## 31 ENFRIADOR DE CASCADA APLICACIONES

El enfriador de cascada generalmente se hace de hierro forjado esto hace que el equino pueda utilizarse para el manejo de  $\cos \theta$ ácido sulfúrico soluciones altamente corrosivas **COD** concentraciones del 77% al 99%.Tambiên puede eplicarse en la producción de cloro .bióxido de carbono y ameniaco como enfriador o condensador.

#### **CONSTRUCCION**

Este tipo de equipo se construye partir de partes estandard cuyo principal componente es un tubo de hierro forjado en forma de S. Estas secciones se ensambian en forma estacada para obtener unidades compactas de la altura requerida para satisfacer las necesidades de enfriamiento pudiendo disponerse de arreglos en serie o paralelo.

Los tubos cuentan en la parte interna de aletas para crear condiciones de flujo que incrementa la transferancia de calor sin elevar la caida de presión .En la parte exterior ,el medio e enfriamiento ,cae en cascada desde una charola distribuidora colocada en la parte superior del equipo. Los tubos se enfrian rociando agua nobre ellos.

t t

#### CONDICIONES DE OPERACION

- Temperatura de pared de 2UU ºF ( 93 °c).

 $-$  Presión de 300 psig (40 atm.).

 $-$  Tamaño hasta 1000 ft<sup>2</sup> (100 m<sup>2</sup>).

- Materiales de construcción : hierro foriado.

C) DOBLE TUBO

APLICACIONES

Los cambiadores de doble tubo se usan en servicios con flujos pequeños y con ranqos de temperaturas grandes y a presiones altas. Estos equipos pueden diseñarse para soportar hasta 2000 psig de presión en el lado de la envolvente y hasta 20,000 psi en el lado del tubo.

### CONSTRUCCION

Las partes principales son dos juegos de tubos conc&ntricoa separados y conectados mecanicamente para formar una horquilla , que puede disponerse en arreqios en serie o paralelo.Este cambiador es muy Cltil porque puede ensamblarse en cualquier taller apartir de partes estandard .Entre sus desventajas puede decirse que requieren de una cantidad considerable de espacio y puede haber un gran riesgo en fugas dei fiuido. Fig 1.5 se muestra un cambiador de doble tubo.

## COIDICIOHES DE OP&RAClON

- $-$  Tamaño hasta 200 ft<sup>2</sup> (20 m<sup>2</sup>).
- Puede construirse de cualquier metal.

## TUBO INTERNO

- $-$  Temperatura hasta 3000 °F (1650 °C).
- $-$  Presión de 20,000 psig $(1300$  atm.).

## TUBO 6XT6RHO

- $-$  Temperatura de 3000 °F (1650 °C).
- PreaiOn de 2400 paig.(165 atm.).

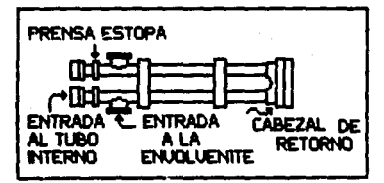

FIG. 1.S CAMBIADOR DE DOBLE TUBO

## D) BAYONETA

#### APLICAClOH

Una de aua principales aplicaciones ea en el calentamiento <sup>y</sup> enfriamiento de tanques .También se pueden utilizar para enfriar y calentar fluidos corroaivoa. Los tubos pueden moverse libre e independientemente cuando hay expansión térmica , este tipo de equipo puede usarse cuando la diterencia de temperatura entre los fluidos sea grande.

#### **CONSTRUCCION**

EL cambiador de bayoneta consiste de paree de tubos conc&ntrlcoa ,con el tubo exterior sellado de uno de aue extremos .El fluido entra a la unidad por el tubo interno y retorna por el anulo tanto el tubo exterior como el tubo interior estin sujetos a cabe&alee eatacionarios separados y se colocan en tanques o recipientes para efectuar el intercambio de calor que se lleva a cabo principalmente a través de la superficie del tubo exterior.

El tubo exterior es de aleaciones o materiales no met6licos (principalmente gratito y vidrio), el tubo interior de acero al carb6n .En la fig. 1.6 se muestra un cambiador de bayoneta.

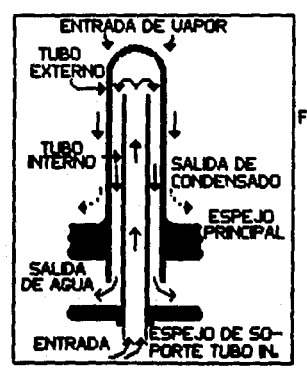

FIG.1.6 CAMBIADOR TIPO BAYO-NETA

## CONDICIONES DE OPERACION

 $-$  Temperatura hasta 3000 °F (1650 °C).

 $-$  Presión de 2400 paig (165 atm.).

 $-$  Tamaño del equipo de 100 ft<sup>2</sup> (10 m<sup>2</sup>).

- loa aaterialea pueden ser de : tubo externo puede ser de aleaciones o de materiales no met6licos como vidrio y grafito.El tubo interno de acero al carbOn.

## 1.2 CAMBIADORES DE TUBOS MULTIPLES

Loa cambiadores de tubos mültiplea ea un equipo de una gran versatilidad debido a que tienen una aplicaciOn mas general ,puede ser la opción para los diseñadores en la mayoría de los servicios ...

## CARACTERISTICAS

Disponen de un amplio rango de formas y tamaños de sus constitutivas como la longitud de tubos , nûmero y especiamiento entre mamparas ,diâmetro etc. Esto lo hace capaz de manejar adecuadamente casi cualquier flujo .carga térmica y caida de presión que requiera el servicio.Pueden soportar altas temperaturas y presiones.

#### **DESVENTAJAS**

La principal desventaja es que una vez construidos resulta casi imposible modificarlos .en caso de que no cumpla con el servicio o cuando ocurren cambios en el proceso.

SE PUEDEN DIVIDIR EN LOS SIGUIENTES TIPOS:

- A) CAMBIADOR DE TUBOS EN ESPIRAL
- B) CAMBIADOR DE TUBOS HELICOIDALES
- C) CAMBIADOR DE TUBOS Y ENVOLVENTE
- D) CAMBIADOR DE MULTITUBO
- E) CAMBIADOR DE TUBOS COMPACTOS

A) CAMBIADOR DE TUBOS EN ESPIRAL **APLICACION** 

El cambiador de tubos en espiral se usan en la industria como enfriador o calentador ,aunque también puede usarse como condensador o vaporizador , reemplazando ocasionalmente a los intercambiadores de tubos y envolventes .en servicios que tengan cargas térmicas y flujos pequeños y cuando el área disponible para el equipo es pequeña, además es ligero y puede montarse en el techo , en una columna en la pared o al lado del otro equipo ocupando un espacio minimo que de otra manera no se acuparia.

## **CONSTRUCCION**

Los 1ntercamb1adores de tubos en espiral est!n tormandos ,por una serie de tubos enrollados en espiral , estos tubos pueden estar unidos por medio de soldadura. En los extremos del conjunto de tubos en eapiral est6n colocadas las tapas planas ,envolviendo los tubos en espiral ,y estàn unidas en las orillas por tornillos .

Se mantiene un espacio entre cada tubo para crear un tlujo en espiral uniforme del tiuido que esta dentro de la coraza . En la figura 1.7 se muestra un cambiador de tubos en espiral.

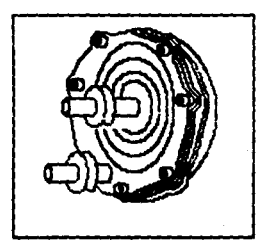

FIC. t.7 CAMBIADOR DE TUBOS EN ESPIRAL.

En los cambiadores de tubos en espiral hay una desventaja ya que es imposible limpiar mecànicamente el interior de los tubos , por lo que no ae pueden usar l1quidoa enauciantes.Cuando se presenta el probleaa de ensuciamiento la Cmica soluciOn es reemplazar loa tuboa.La parte externa de tubo e8 de fécil limpieza ya sea mec6nica o qulaica .Fig 1.8 secciOn tranaversal de tubos aletadoa.

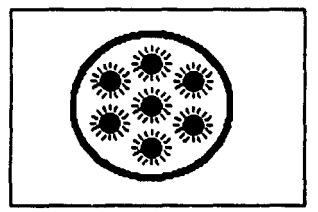

## FIG, 1.8 TUBO ALETADO SECCION TRANSVERSAL.

#### CONDICIONES DE OPERACION

- La preaiOn puede llegar hasta 600 psi. (40 atm.).

 $-$  Les materiales de construcción pueden ser de: acero al carbon , inoaidable aluminio , cobre.

- El tamaño del equipo puede variar entre 2 a 327 ft<sup>2</sup>(0.18 a 30 m<sup>2</sup>).

## B) CAMBIADORES HELICOIDALES

## **APLICACION**

Los cambiadores de tubos en espiral se pueden usar en plantas de broceso para servicios con grandes rangos de temperatura y mita presión .Tiene gran utilidad en equipos criogênicos ,y se recomienda usar fluidos limpios por la dificultad de que este tipo de equipo representa para limpiario.

#### **CONSTRUCCION**

 $\mathcal{A}$ 

Estos cambiadores consisten en un gran número de tubos enrollados en espíral en capas alrededor de un mandril .Los tubos van separados por tiras metàlicas para der lugar al flujo que va del lado de la envolvente .dentro de la cuai se confina el haz de tubos así formados. En cada extremo del haz de tubos se rolan a uno o más espejos .dependiendo del tamaño del equipo y del número de corrientes que se manejan .Este equipo es capaz de operar con varias corrientes en el lado de tubos que intercambian calor con una sola en la envolvente , es posible tener en los tubos fluidos que circulen en paralelo asi como otros en contracorriente con respecto a la del envolvente , de manera que algunas se calientan mientras que otras se enfrian.

Por manejar una alta densidad de ârea de transferencia de calor, esto permite un diseño compacto que puede variar de unos cuantos pies cuadrados hasta más de 200,000 ft<sup>2</sup>, de esta manera el equipo tiene un gran rango de tamaño y esto lo hace ser uno de los equipos de traneferencia de calor mas grandes.

## CONDICIONES DE OPERACION

 $-$  Temperatura de -410 a 870 °F (-246 A 466 °C).

- La preaiOn de vaclo hasta 3200 psi ( 220 atio).

 $\sim$  El tamaño puede variar hasta 200.000 ft<sup>2</sup> 18700 m<sup>2</sup>}.

- Loa material ea de construcc16n son *:* acero al csrb6n , inoxidable, cobre, aluminio.

D) CAMBIADOR DE TUBOS Y ENVOLVENTE

Loe caabiadores de tuboa y envolventes son los mas usados en la industria .. por este echo con trecuencia se le considera coao un estandard contra el que pueden compararse otra clase de equipos , y es el 1ntercamb1ador de calor por excelencia.

Hay tres tipos de conatrucc16n de loa caabiadorea de tubos y envolvente:

- l) ESPEJOS FIJOS
- $2)$  TUBOS EN  $\cdot v \cdot$
- 3) CABEZAL FLOTANTE

## 1 J ESPEJOS FIJOS

## **CONSTRUCCION**

El diseño de espejos fijos tiene tubos rectos asegurados en ambos extremos mediante espejos soldados a la envolvente, Generalmente .los espejos se extienden más allà de la envolventa y sirven como bridas para sujetar loa cabezales del lado de tuboa ,en el caso del cabezel tipo TEMA C o N , estos pueden soldarse al espejo.

El lado de los tubos es accesible para mantenimiento y reemplazo ,no así el lado de la envolvente en el que no es posible la limpieza mecànica de los tubos por lo que los fluidos que circulan por este lado deben ser limpios a fin de que una limpieza quimica per16dica sea suficiente para aantenerlos en servicio ,pueden manejarse fluidos peligrosos en la envolvente porque no hay posibilidad de fuga al exterior .Fig 1.9 se muestra un cambiador de cabezal fijo.

En este tipo de equipo cuando la operación es ciclica o se manejan grandes diterencia de temperatura , la expansión diferencial entre tubos y la envolvente debida a las diferencias de longitud causadas por la expansión térmica se convierte en un problema que sólo puede ser resuelto mediante el uso de juntas de expansión .

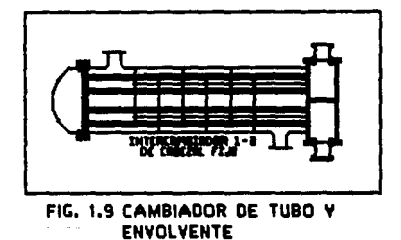

2) ESPEJOS EN "U"

### **CONSTRUCCION**

En este tipo de equipo , los tubos se doblan de tal forma que tengan la apariencia de una "U", de manera que ambos extremos pueden sujetarse con un solo espejo. Este arreglo soluciona el problema de la expansión térmica diferencial porque los tubos tienen libertad para moverse independientemente.

El haz de tubos puede removerse , pero aun así la limpieza interior y exterior es dificil , principalmente para los tubos internos en los que el radio de la "U" es muy pequeño ;de esta manera realizan sofisticados procedimientos para  $\mathbf{H}$ realizar ol mantenimiento .Una regla heuristica puede ser que sólo se usen fluidos limpios para evitar este tipo de complicaciones.

Para servicios de altas presiones resulta de gran utilidad que el cabezal de retorno se sustituya por una tapa que va soldada a la envolvente ,disminuyèndose el número de juntas en el equipo . En los

tubos exteriores se pueden reemplazar con facilidad los tubos:no es asi en el caso de los tubos interiores ya que son inaccesibles

3) CABEZAL FLOTANTE

## **CONSTRUCCION**

Los intercambiadores de cabezal flotante tienen tubos rectos que se aujetan en ambos extramos mediante espejos .Uno de los espejos ésta sujeto a la envolvente mediante pernos .en tanto que el otro puede moverse libremente dentro de la envolvente ,evitando el problama de la expansión diferencial.

Se puede remover con facilidad el haz de tubos del equipo haciendo accesibles los tubos .cabezales y empaques para la inspección reemplazo cuando sea necesario y mantenimiento . La limpieza interna y externa es una operación sencilla ,este tipo de cambiador de calor se puede usar cuando se maneja un fluido sucio o que causa incrustaciones.

Hay cuatro tipos diferentes de cabezal flotante (tipos TEMA P.S.T Y W ) entre los que puede seleccionarse el más adecuado para satisfacer las necesidades de mantenimiento ,temperatura y presiones de operación.Fig 1.10 se auestra un cambiador de cabezal flotante.

## CONDICIONES DE OPERACION

- La temperatura de -430 a 3000 °F (-257 a 1650 °C).
- Presión hasta 8800 psi (600 atm.).
- El tamaño del equipo puede llegar hasta 60.000 ft<sup>2</sup> (5600 m<sup>2</sup>).
- Puede construirse con cualquier metal.

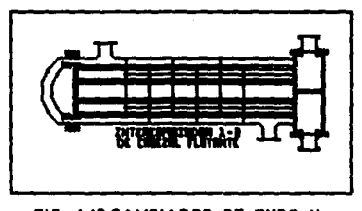

## FIG. 1.10 CAMBIADOR DE TUBO Y **ENVOLVENTE**

e) CAMBIADOR DE MULTITUBO

## **APLICACION**

d

La aplicación de este tipo de cambiador es en principio para los servicios que presentan dificultades cuando se requiere usar equipo de doble tubo o de tubos y envolvente ,por ejemplo: Aquellos que requieren un número excesivo de horquillas ,o una envolvente de diâmetro pequeño , en el cual puedan presentarse problemas de baja velocidad en los fluidos.

#### **CONSTRUCCION**

Este tipo de equipo es el resultado de la combinación de dos diseños estandard : "EL CAMBIADOR DE DOBLE TUBO Y EL DE TUBOS Y ENVOLVENTE". La diferencia con el primero es que tiene más de un tubo en el interior ; y difiere del de tubos y envolvente en que puede ser de diámetro menor al recomendado por TEMA.El diseño de los cabezales es muy sencillo y se construye en forma de horquillas con tubos en "U" en el interior .Los tubos internos pueden ser lisos o aletados . Estos equipos ofrecen la facilidad para adaptarse a cambios en los requerimientos de intercambio térmico , puesto que su construcción modular permite aumentar o disminuir el número de horquillas según sea necesario.

#### CONDICIONES DE OPERACION

- La temperatura de -430 a 3000 °F ( -257 a 1650 °C).
- $-$  La presión de 8800 psi (600 atm).
- El tamaño del equipo hasta 1000 ft<sup>2</sup> (100 m<sup>2</sup>).
- El material de construcción acero al carbón.

## CAMBIADOR DE TUROS COMPACTOS **APLICACION**

se utiliza este tipo se equipo para calentar grandas volumenes de aqua a presiones elevadas o para fluidos corrosivos o radiactivos en los que no se pueden tolerar ninguna fuga.

#### **CONSTRUCCION**

Los cambiadores de tubos compactos usan tubos de diâmetro pequeño .colocados lo más cerca posible entre si .esto se logra mediante unos alambres enrollados en espiral sobre cada tercer tubo y no impiden el flujo en el lado de la envolvente y proporcionan un buen soporte para los tubos. El haz de tubos va unido rigidamente en uno de sus extremos a la envolvente y acopiado por un dispositivo de fuelle por el otro .para permitir al haz fluir libremente a fin de absorber el efecto de la expansión diferencial.

El diseño de este equipo es compacto la pared de los tubos es muy delgada mejorando la transferencia de calor .El tipo de construcción asegura un cierra hermético que elimine el riesgo de fugas .Puede operar con altas y presiones que pueden llegar hasta los 1500 psi.

## CONDICIONES DE OPERACION

- La temperatura puede llegar hasta 1500 °F (800 °C).

- La presión de 1470 psi (100 atm.).

- El tamaño del equipo puede llegar hasta 11.000  $\text{ft}^2$  (1000 m<sup>2</sup>).

- El material puede ser de acero al carbón - acero inoxidable y titanio.

#### $1.3$ CALENTAMIENTO EXTERNO

Existen esencialmente 2 tipos de equipo de calentamiento externo , es el siguiente :

1) VENAS DE CALENTAMIENTO

2) RECIPIENTES ENCHAQUETADOS

1) VENAS DE CALENTAMIENTO

### **APLICACION**

Ď.

de calentamiento utilizan Las VADAS  $56$ en procesos frecuentemente para calentar tuberias y algunos equipos , la razón principal (existen otras razones) de esto es que existen muchos materiales que se hacen viscosos o se solidifican aún a temperatura ambiente.

A pesar de que existen otra clase de equipos para calentar tuberías y equipos como las chaquetas de calentamiento o cables eléctricos ;las venas de calentamiento con vapor se usan mâs ampliamente figura  $1.11$  $\bullet$ musetra  $1208$ d a En  $\mathbf{r}$ calentamiento.

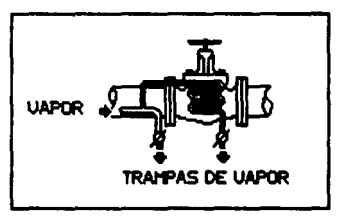

## FIG. 1.11 VENAS DE CALENTAMIENTO

#### **CONSTRUCCION**

fabrican con tuberia delgada de cobre Las venas se de. aluminio que puede doblarse conformándose a la superficie externa del recipiente o la tuberia. El coaficiente de transferencia de calor es muy bajo para ese arreglo ;pero la razón del incremento de su uso .es por el desarrollo de cementos plásticos de transferencia de calor.En la figura 1.12 se muestra una vena de calentamiento (trazado  $\bullet$ n bombas).

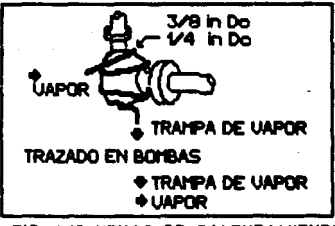

FIG. 1.12 VENAS DE CALENTAMIENTO

La alta conductividad térmica y las buenas características de unión de eatos cementos .ha eliminado la mayoria de las desventajas que tenia este tipo de equipo como:

VELOCIDADES DE CALOR IMPREDECIBLES

CALENTAMIENTO LENTO.

MALA DISTRIBUC!OH DE LAS TEMPERATURAS.

### COMDICIONES DE OPERACION

- La temperatura puede llegar hasta 780 °F (400 °C).

- La presión puede llegar hasta 680 psig (44 atm.).

- El aaterial de conatrucciOn puede ser de cobre o aluminio.

En la tig.Ll3 se muestra una vena de calentamiento.

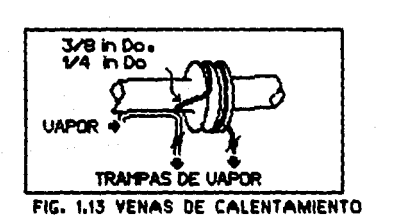

## RECIPIENTES ENCHAQUETADOS

#### **APLICACION**

Las chaquetas de calentamiento o enfriamiento se usan  $\bullet$ recipientes que requieren limpieza frecuente y en recipientes con recubrimiento de vidrio en los que es difícil instalar otro medio de calentamiento ,su uso como medio de transferencia de calor ofrece varias ventatas:

- Puede usarse cualquier liquido así como vapor de agua y otros vapores de altas temperaturas.

- La temperatura circulación y velocidad el medio de transferencia de calor pueden controlarse facilmente.

- Las chaquetas pueden fabricarse de un material mâs que el del recipiente.

Ezisten tres tipos de chaquetas de calentamiento disponibles son:

- A) CHAOUETAS CONVENCIONALES
- B) CHAOUETAS DE HOYUELOS
- C) CHAOUETA DE SERPENTIN DE MEDIO TUBO

## A) CHAQUETAS CONVENCIONALES APLICACION

Las chaquetas convencionales encuentran su mejor aplicac10n en reclpientea de volumen pequet\o ( menor de 500 galonea y en aplicaciones de alta presión interna en más del doble de la presión de la chaqueta •

### CONSTRUCCION

Este equipo ,es una cubierta extra alrededor de una parte o de todo el recipiente ,con un espacio anular (generalmente conc6ntrico ) entre la pared exterior del recipiente y la pared interior de la chaqueta. Para controlar la circulación del medio de transferencia de calor , se colocan memparas continuas en espiral soldadas al recipiente interior.

B) CHAQUETAS DE HOYUELOS

#### CONSTRUCCION

Se construye a partir de una lâmina metâlica delgada prensada, con protuberancias en forma de hoyuelos en toda su extensión , que va aoldada al recipiente en todos los puntos de contacto protuberancia recipiente . Esta construcción permite que la lâmina delgada pueda reaiattr presiones de hasta 300 psi, resultando un arreglo m&a econômico que el de la chaqueta convencional.

Pueden fabricarse de una gran variedad de materiales que incluye : acero inoxidable tipos 304 , 304 - L , 316 , 316 - L , AS, como incolov y aleaciones de incolov.

3) CHAOHETA DE SERPENTIN DE MEDIO TURO

## **APLICACION**

Puede usarse para cualquier servicio liquido de transferencia, y se recomienda para servicios de alta temperatura .Como no hay limitación en cuanto al número y localización de las conexiones de entradas y salidas , la chaqueta puede dividirse en múltiples gonas para obtener máxima flexibilidad y eficiencia .Hay la opción de usar toda la chaqueta o solo la porción que se necesite .a fin de que varios servicios con diferentes requerimientos puedan ser procesados económicamente en el mismo recipiente.

## **CONSTRUCCION**

El diseño de este equipo consiste en medio tubo soldado alrededor del recipiente .en forma semejante a un serpentin .Esta diseño proporciona alta velocidad y turbulencia ,con lo que pueden obtenerse coeficientes de transferencia bastante altos .Además de la rigidez estructural intrinseca del diseño ,lo hace adecuado para un amplio rango de servicios .En la fig.1.14 se muestran los diferentes tipos de chaquetas de calentamiento.

32.

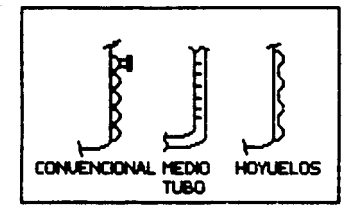

## FIG. 1. 14 CHAQUETAS DE CALENTAMIENTO

## COMDICIONES DE OPERACION

- La temperatura esta limitada por lo que pueda soportar el material de construcción de la chaqueta.

- La presión también esta fijada por el material (la chaqueta de hovuelos 750 psi.).

El tamaño del equipo esta limitado por la superficie del recipiente.

- El material puede ser casi cualquiera , pero el mismo que el recipiente cuando hay problemas de expansión.

#### CAMBIADORES DE PLACAS  $1.4$

Este tipo de equipo tiene limitaciones con lo que respecta a presiones pero, se puede usar muy bien en servicios liquido - liquido o cuando se requieren materiales de construcción resistentes a la

corrosión .y como ya sabemos que la transferencia en un pasaje rectangular es mejor que en un tubular .esto hace que los cambiadores de placas sean una de las principales alternativas del diseñador.

A continuación se describen cinco tipos de intercambiadores de places :

- A1 CAMBIADOR DE PLACAS
- **B) CAMBIADOR DE LAMINAS**
- C) PLACA- SERPENTIN
- DI CAMBIADOR DE PLACAS EN ESPIRAL
- **E) CAMBIADOR DE PLACAS Y ALETA**

## A) CAMBIADOR DE PLACAS

## **APLICACION**

El cambiador de placas es un equipo de fácil mantenimiento .se puede usar para servicios liquido - liquido ,ya que trabaja a presiones relativamente bajas .El empaque de las placas es le factor limitante en el nivel de temperaturas y presiones de operación. y de la naturaleza de los fluidos que pueden manejarse en un cambiador de calor de placas . El fluido no deberá tener características inflamables.tóxicas o malolientas , ya que este equipo puede fugar al exterior , también el fluido no deberá atacar el empaque da las placas. Fig. 1.15 se muestra un cembiador de placas.

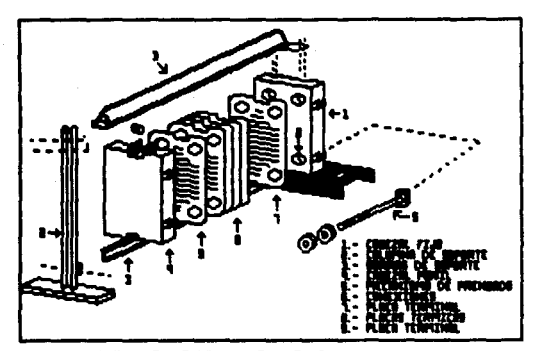

FIG. 1.15 CAMBIADOR DE PLACAS

**CONSTRUCCION** 

El diseño y la construcción de un intercambiador de placas es sencillo .Esta compuesto de dos cabezales , uno fijo, y el otro móvil, entre los cuales se encuentran empalmadas una serie de placas metálicas , prensadas con corrugaciones , que actúan como superficies de transferencia de calor , soportadas y alineadas dos barras guias , y selladas en la superficie por medio de empaques. Todas las placas estân provistas de cuatro agujeros ,uno en cada esquina ,que proveen las entradas y salidas de los fluidos y son selladas con empaque alrededor de ellos. Estos agujeros se arreglan de tal manera que forman cuatro conductos mediante los que se distribuyen los fluidos alternadamente a través de los estrechos pasajes formados entre las

placas . Los agujeros de las placas extremas conducen a las conexiones de los cabezales de entrada y salida .

Las corrugaciones prensadas en las placas cumplen tres funciones esencialmente :

1) Dan rigidez y refuerzan la placa a fin de que pueda soportar la presión diferencial

2) Incrementan el àrea efectiva de transferencia.

3) Promueven la turbulencia increaentando los coettctentea de transferencia de calor

Entre los diverso tipos de corrugaciones , las mãs usadas son:

A) TIPO LAVADERO

B) TIPO SARDINETA

A) TIPO LAVADERO

Consiste en una serie de corrugaciones paralelas semejantes a las de un lavadero ,normales a la dirección de flujo .de una profundidad mayor a la del empaque ,de tal manera que cuando las placas se ensamblan , las corrugaciones encajan con la de las placas adyacentes dando un cambio constante en el ângulo y dirección en el paso de flujo.

#### **B) TIPO SARDINETA**

Les corrugaciones son de la misma profundidad que las del inclinadas con respecto empaque comprimido ,y están  $a1$ ete longitudinal de la placa , formando una "V" semejando a un conjunto de espinas de un pez.Las placas advacentes se arregian de tal manera que el ângulo de inclinación quede al revés y las corrugaciones no encajen entre si .sino que se crucen para proveer puntos de contacto entre las corrugaciones .Esto permite que se puedan manejar grandes presiones diferenciales entre las plecas, aún en placas delgadas sin que estas sufran deformaciones .El material de que pueden estar echas las corrugaciones son de acero inoxidable tipo 304 6 316, titanio monel 400, incoloy 825, inconel, hastelloy B y C.

Los empaques se fabrican de materiales elastoméricos como :

- Hule natural
- $-$  Mitrilo
- $-$  Butilo
- Meopreno
- Etileno propileno etc.

En la fig. 1.16 se muestran los diferentes tipos de placas CONDICIONES DE OPERACION

- Le temperatura hasta 320 °F ( 150 °C).

- La presión de 150 psi. (10 atm).

- Tamaño del equipo hasta 16600ft<sup>2</sup> (1550 m<sup>2</sup>)
Materiales de construcción : acero inoxidable . titanio .inconel etc.

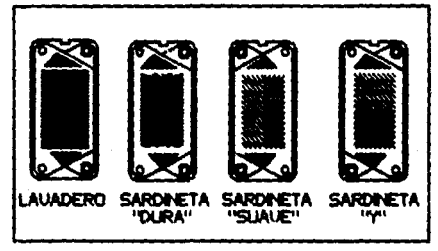

## FIG. 1.16 TIPOS DE PLACAS

## B) CAMBIADOR DE LAMINAS

## APLICACION

Este tipo de equipo tiene una alta eficiencia calentamiento y enfriamiento de gasas y liquidos .Pueden usarse fluidos corrosivos esto dependiendo del material de construcción de los tubos planos .El cambiador de laminas resulta generalmente más económico que el de tubos y envolvente por el hecho de que el uso de placas es más barato que los tubos para un área determinada y además los coeficientes de transferencia de calor son más grandes.

### **CONSTRUCCION**

Puede considerarse como una modificacibn del equipo convencional de tubos y envolvente .cuya caracteristica principal es contar con tubos planos .de sección transversal rectangular .Estos tubos ae construyen soldando ias placas ( lâminas ) metâlicas que han a ido roladas previamente para tormsr canales en ellas. que al ensamblarse provee una serie de pasajes para el flujo del fluido .. Mormalmente el pasaje tiene una longitud de 10 veces mayor que su anchura y la longitud de los canales puede variar entre 3 a 20 pies .. Un grupo de pares de piacas soidadas se arreglan para formar un haz de aección circular que se introduce en una envolvente cilindrica. Puede decirse que ei cambiador de lâminas es un cambiador tubular con los tubos aplanados y con espacios pequenos entre ellos.

El haz esta soldado por uno de los extremos a un cabezal cônico bridado, en tanto el otro extremo va soldado a un cabezal cónico que se una a la envolvente mediante una junta que cierra herméticamente . y que permite diferentes dilataciones térmicas en los materiales que construyen el haz y la envolvente .

El haz puede asearse de la envolvente para limpiarlo mecânicamente en la superticie exterior ;ain embargo ,dentro de los pasajes Bolo puede realizarse limpieza qu1mtca ,por lo que se debe evitar el uso de fluidos sucios.

El cambiador de làminas provee mayor superficie de transferencia que el de tubos y envolventes para un mismo diámetro (3.5 veces mayor). Esto sucede debido a la ausencia de mamparas .el flujo es longitudinal en ambos lados ,obteniendose por ello altas velocidades de los fluidos con bajas caidas de presión .

### CONDICIONES DE OPSRAC!ON

- $-$  La temperatura haata 1100 °F (600 °C).
- $-$  La presión de 500 pai (34 atm.).
- Tamaño del equipo 10,000 ft<sup>2</sup> (930 m<sup>2</sup>).

- El material de conatruccion puede ser de : acero inoxidable ,titanio , inconel .envolvente de acero al carb6n.

CJ PLACA SERPENTIN

### APLICACION

El cambiador de calor placa serpentin se puede usar para aarvicioa liquido - liquido, gas - gas,. y gas - liquido y puede instalarse en tres diferentes formas : sumergido , integrado en la pared del rocipiente y en la cara exterior del recipiente . La simplicidad en la técnica de tabricación permite tener una gran flexibilidad en el diaefto ,taaano y torma del caabtaaor ,para satisfacer cualquier servicio de calentamiento o enfriamiento.

### CONSTRUCCION

Este cambiador se fabrica a partir de dos placas metálicas que se prenaan con diferentes corrugacionea que. cuando ae unen sold6ndolaa, dan forma de canales para la circulaciOn del fluido.Cualquier material que pueda soldarse puede servir como material de conetrucciOn ,dependiendo del tluido que este en contacto con el cambiador • Para equipos instalados en la cara exterior del recipiente. lo más común es usar acero al carbón .Los canales de flujo pueden disponerse en arreglos en serie , paralelo ó serie paralelo. Es un equipo ligero y de fácil instalación y limpieza .En la figura 1.17 ae muestra las configuraciones del cambiador placa aerpent1n.

## CONDICIONES DE OPERACION

El tamaño del equipo es hasta 110 ft<sup>2</sup> (10 m<sup>2</sup>).

Los materiales de construcción :acero al carbón , inoxidable etc.

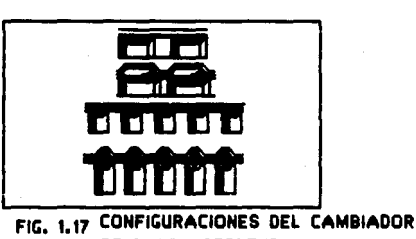

DE PLACA-SERPENTIN

### D) CAMBIADOR DE PLACAS EN ESPIRAL

## APLICACION

El cambiador de placas en espiral puede usarse para transferir calor sensible ,o también como rehervidores y condensadores , puede llegar a tener una área de transferencia de calor de 2.200 ft<sup>2</sup>.

### COHSTRUCCION

Este equipo esta formado por dos lâminas metâlicas enrolladas en espiral *y* colocadae dentro de una cubierta cilindrica .11 eapecio entre las placas forma dos pasajes rectangulares independientes , por loa que loa fluidos circulan en contracorriente .Bl equipo puede arreglarae en flujo cruzado en el que uno de loa fluidoa circula por un canal cerrado , en espiral en tanto que el otro pasa perpendicularmente por el otro canal que está abierto , este permite el paso de un extremo al otro del cilindro .Fig. 1.18 se muestra un caabiador de placas en espiral.

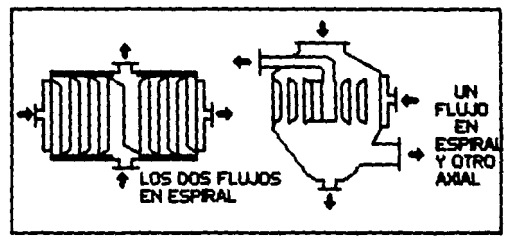

FIC. 1.18 CAMBIADORES DE PLACAS EN ESPIRAL

Entre sus ventajas puede mencionarse que :

- Tiene buena distribución de flujo.

- Alta turbulencia.

٦

- Fluio en contracorriente.

- Mo hay problemas de expansión y existe la facilidad de limpieza.

CONDICIONES DE OPERACION

- La temperatura llega hasta 780 °F (400 °C).

- La presión de 220 psi (15 atm).

- Tamaño del equipo es hasta 2250 ft<sup>2</sup> (210 m<sup>2</sup>).

- El material de construcción acero al carbón , inoxidable y titanio.

Fig. 1.19 se muestra un cambiador de placas en espiral.

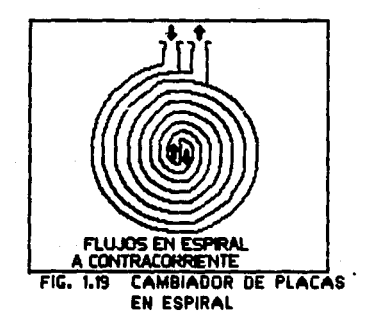

## E) CAMBIADOR DE PLACA Y ALETA

### **APLICACION**

Este equipo tiene utilidad principalmente para aplicaciones con temperaturas de operación inferiores a - 50  $^{\circ}$ F. La máxima presión puede ser de 750 psi a 100 <sup>o</sup>F.pero los diseños típicos tienen menores presiones con temperaturas abajo de cero. Son económicos cuando se requiere una superficie mayor que 4000  $\text{ft}^2$ .

### **CONSTRUCCION**

Este cambiador consiste en un arreglo de pasajes que se forman al colocar alternamente placas lisas y placas corrugadas .Los pasajes están sellados con barras en los extremos laterales y tienen cabezales de entrada y salida puestos de tal manera que solo un equipo pueda manejar hasta diez corrientes diferentes para aprovechar al mázimo el potencial térmico de los fluidos .Fig.1.20 Cambiador de places y aletas.

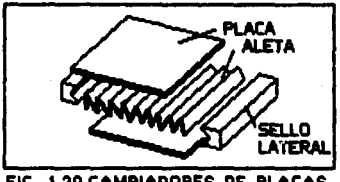

FIG. 1.20 CAMBIADORES DE PLACAS Y ALETA

La placa plana sirve para separar entre a1 los pasajes de flujo, y cuenta con un revestimiento de aoldadura en ambos lados .La soldadura es una aleación de aluminio que funde a  $1100$  <sup>o</sup>F el aluminio por su parte funde a 650 °F . La unión entre los diversos componentes del equipo se logra sumergiêndolo en un baño de sal fundida a 1100  $^{\circ}$ F, de manera que la soldadura se funda y queden adheridas todas las partea .Como el proceso de soldadura impide la obaervacton directa , no ae puede verificar loa resultados dentro del equipo y por ello ae requiere llevar a cabo múltiples pruebas de inspección para asequrar la calidad del producto .En la fig. 1.21 cambiador de placas y aletas.

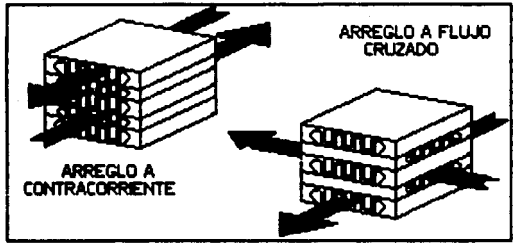

FIG. 1.21 CAMBIADOR DE PLACAS Y **ALETA** 

Las placas que hacen la función de aletas , juegan un papel más iaportante en la transferencia de calor .ta aolecci6n de la configuración , espesor y altura de la aleta depende de las caracterlaticas del fluido , la preai6n y velocidad del flujo • Entre el tipo más común de aletas se encuentran:

- 1) ALETA RECTA
- 2) ALETA PERFORADA
- 3) ALETA DENTADA
- 4) ALETA ONDULADA

El cambiador de placa y aleta de aluminio tiene las siguientes caracteristicas primordiales:

- ES COMPACTO Y LIGERO
- ES ECONOMICO

CONDICIONES DE OPERACION

- La temperatura de -430 a 420 °F (-257 a 200 °C).

- La presión de 1200 psi (15 atm).

- Tamaño del equipo hasta 75,000 ft<sup>2</sup> (7000 m<sup>2</sup>).

- El material es aluminio.

## l. 5 SUPERFICIES EXTENDIDAS

Este capitulo explica la forma de los tubos aletados , sus aplicaciones más comunes así como la construcción del mismo , también hay una parte que trata de loa cambiadores enfriados por aire.

TUBOS ALETADOS

ħ,

El uso más común de los tubos aletados es la transferencia de calor en gases , con APLICACIONES que van desde un simple calentador de aire para uso habitacional hasta equipos de proceso muy grandes.

La superficie extendida consiste generalmente en aletas longitudinales o transversales al tubo , aunque puede preaentarae en muchas otras foraaa. Las aletas longitudinales ,para flujo en paralelo , •on especialmente adecuadas para servicios con baja calda 4., preaiOn per•iaible y cuando el fluido ,.en el lado de la aleta ,es limpio.

Loe tubo• con superficie extendida son tubos que tienen una relación de superficie externa a interna más grande , la relación de Area es de 3 a 40 .En la figura 1.22 se muestran diferentes tipos de aletas.

Las aletas transversales se usan generalmente para flujo cruzado ,aunque algunos tubos con aletas pequeñas se pueden usar con flujo en paralelo • Los tubos con aletas pequeftas pueden adaptarse

fácilmente a los cambiadores de tubos y envolvente. Las aletes pueden ser integrales , como en los tubos de aletas pequeñas ,en los que el material del tubo se usa para formar las aletas.Pueden usarse como serpentines de calentamiento enfriamiento  $\bullet$ de recipientes. También en doble tubo y cambiadores de tubos múltiples.

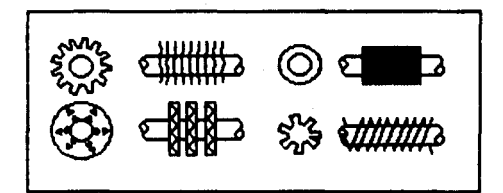

FIG. 1.22 TIPOS DE ALETAS

### CAMBIADORES ENFRIADOS POR AIRE

### **APLICACION**

El cambiador de calor enfriado por aire se utiliza para eliminar calor de una corriente de proceso ,en servicios de enfriamiento o condensación transfiriêndolo directamente al aire atmosférico . Los enfriadores con aire se hacen especialmente atractivos en lugares donde el aqua es escasa o donde el tratamiento de la misma es muy costosa.

### CONSTRUCCION

Este cambiador consiste on uno o más haces de tubos con uno o varios ventiladores para mover el aire y una estructura para sostener las partes componentes . Los haces son de forma rectangular y consisten de 2 a 10 hileras de tubos aletados . arreglados en pitch triangular y soldadoa o rolados en aus extremos .Debido al bajo coeficiente de calor del aire se utilizan tubos aletados.

Factores que intervienen en la selección del tipo de tubo aletado son :

 $-$  Incremento en la transferencia de calor  $\cdot$ 

- Calda de presión baja •

- Bajo costo.

- Temperatura máxima de operación del material.

- Posibilidad de relajación de contacto entre el tubo y la aleta.

- Corroa10n del tubo.

Loa tubos pueden tener de 6 a 50 pies de longitud\_ y una relaci6n de Area extendida a Area lisa de 7 a 25 . El diseño normal de un enfriador con aire ,el aire ambiente se hace circular forzândolo o induciêndolo a través del haz de tubos aletados ,el cual esta en posición horizontal usualmente aunque puede colocarse en posición vertical o inclinada

Loa ventiladores aon de flujo axial y ae colocan por parea para cada haz de tubos .Los ventiladores varian en el tamaño de 6 a 60 pies de diámetro y pueden tener de 2 a 20 aspas .Las aspas pueden ser de madera .acero .aluminio . o de plástico reforzado con fibra de vidrio .siendo las últimas las de mayor uso.

Hay 2 tipos de enfriadores con aire :

- 1) ENFRIADOR COM AIRE DE TIRO FORZADO
- 2) ENFRIADOR CON AIRE DE TIRO IMDUCIDO

1) ENFRIADOR CON AIRE DE TIRO FORZADO

· Una de las ventajas en las unidades de tiro forzado es que para mover una misma centidad de aire, se requiere menor potencia en el ventilador ,ya que el volumen de aire es mayor conforme aumenta la temperatura .Es recomendable cuando de enfrian corrientes de proceso demasiado calientes , lo que originaria que la temperatura de salida del aire fuera elevada al grado de poder dañar el ventilador .En la Fig.1.23 se muestra un enfriador con aire de tiro forzado.

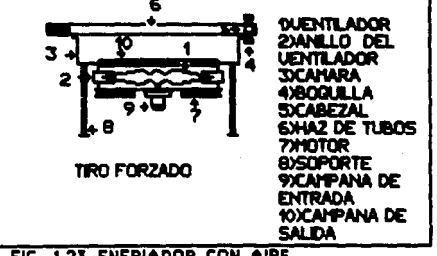

FIG. 1.23 ENFRIADOR CON AIRE

s dai

## 2) ENFRIADOR CON AIRE DE TIRO INDUCIDO

Las unidades de tiro inducido tienen una mejor distribución de flujo de aire ,debido a que la velocidad de 6ate al acercarse al banco de tubos ,ea relativamente baja .como la velocidad de salida del aire e• de dos a tres vecea mayor que en tiro forzado ,es menos probable la recirculaciOn de aire caliente en las unidadea de tiro inducido .Sato es de particular importancia cuando se tiene una diferencia pequeña entre la temperatura de salida del fluido y la del aire .Fig.1.24 Enfriador de aire de tiro inducido.

Otras ventajas de laa unidades de tiro inducido , son que este diseño permite la instalación del equipo sobre otro equipo mecânico,ya que una mayor superficie de transferencia de calor está protegida contra la intemperie.

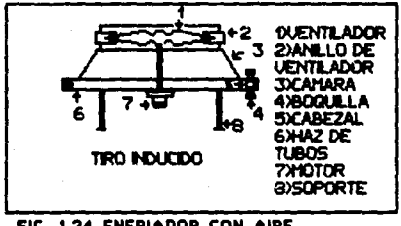

FIG, 1.24 ENFRIADOR CON AIRE

### CONDICIONES DE OPERACION

- La temperatura hasta 950 °F (500 °C).

- La presión de 6900 psi ( $470$  atm.).

 $-$  Tamaño del equipo hasta 18.000 ft<sup>2</sup> de superficie lisa (1700 m<sup>2</sup>).

- Los tubos son de acero al carbón y la aleta de aluminio.

EQUIPOS ESPECIALES  $1.6$ 

Los quipos especiales por su función se dividen en :

A) CAMBIADORES DE VIDRIO

**B) CAMBIADORES DE TEFLON** 

C) CAMBIADORES DE SUPERFICIE RASPADA

D) CONDENSADORES DE SUPERFICIE

**E) CALENTADORES DE AGUA DE ALIMENTACION** 

F) CAMBIADORES DE GRAFITO

A) CAMBIADORES DE VIDRIO

## **APLICACION**

Los cambiadores de vidrio se utilizan cuando se requiere calentar, enfriar o condensar fluidos corrosivos, También utilizan en la industria farmaceútica ,ya que se necesita una

limpieza en el equipo muy bien controlada ,y elimina en productos delicados la contaminación metálica.

Los cambiadores de vidrio se encuentren disponibles en los siguientes diseños :

- 1) SERPENTIN
- 2) CASCADA

Œ

- 3) BAYONETA (TUBO INTERIOR METALICO}
- 4) DOBLE TUBO (EL TUBO EXTERIOR ES METALICO GENERALMENTE)
- 5) TUBO Y ENVOLVENTE ( LA ENVOLVENTE PUEDE SER METALICO)

La superficie tan lisa del vidrio evita la formac16n de pellculaa de suciedad ,aejorando la transferencia de calor .L8• paredea de vidrio permiten detectar f6c1laente cuando la unidad requiere limpieza • la cual puede realizarse circulando una aoluc16n diluida de ácido clorhidrico.

CONCICIONES DE CPERACION

 $-$  La temperatura puede llegar hasta 375 °F (190 °C).

- La presión haata 50 psi ( 3.4 atm.).

- Tamaño del equipo hasta 100 ft<sup>2</sup> ( 10 m<sup>2</sup>).

- El material de conatrucciOn ea de pyrex.

### B) CAMBIADORES DE TEFLON

El tefión es casi completamente inerte a la mayoría de los productos quimicos esto ha echo posible el desarrollo de intercambiadores que usando tubos de este material .puedan manejar servicios muy corrosivos.

Existen dos tipos principales de diseño :

1) LOS HACES DE INMERSION

2) INTERCAMBIADORES DE TUBOS Y ENVOLVENTE

## **APLICACIONES**

El fluido que se maneja con frecuencia para este tipo de cambiador es ácido sultúrico , pero también se puede manejar âcido crómico .nitrico o tosfórico, soluciones caústicas , metanol, tetracloruro de carbono .La temperatura de operación no puede revesar los 300 °F.

La utilización más generalizada de los haces se encuentra en los baños de tratamiento de superficies metálicas , como los recubrimientos de cromo .Puede adaptarse fácilmente a reactores (con o sin agitación ) y a los tanques de almacenamiento para su calentamiento o enfriamiento.

Los tubos y envolvente son de un solo paso ,con tlujo a contracorriente y a la envolvente se fabrica de acero al carbón, inoaidable o de fibra de vidrio .Los tubos de tetl6n son rectos y fleaiblea y •• unen en loa extremos a espejea integrales en forma de panal •

#### COMBICIONES DE OPERACION

- La temperatura puede llegar hasta 300 °F (  $150$  °C)

- La presl6n de 147 psi ( 10 atm. J.

 $-$  \$1 tamaño del equipo puede variar desde 20 a 893 ft<sup>2</sup> (2 a 85 m<sup>2</sup>).

- Bl aaterial de conatruccibn teflOn y la envolvente puede eer de acero al carbón o inoxidable.

## CJ CAMBIADORES DE SUPERFICIE RASPADA

### APLICACIONES

Una de las principales aplicaciones consiste en la separación de componentes de una mezcla liquida por cristalización .Los cristales se forman durante el enfriamiento principalmente en la pared del tubo , de donde son RASPADOS por el mecanismo que esta en rotación continúa , para ser finalmente separados de la corriente a la salida del cambiador con un filtro o una centrifuga.

Tamb16n se uaa cuando el producto manejado se• auy •ucio o incrustante o tenga alta velocidad , porque estos productos tienden a formar una película sobre la superficie de transferencia que obstruye el intercambio têrmico .En el cambiador de superficie raspada esa pel1cula es removida conatant-ente por las navajas ,aaegurando una superficie de transferencia de calor

## CONSTRUCCION

Estos cambiadores de calor son una versión sofiaticada de los de doble tubo .en la que èl tubo interior cuenta con un dispositivo aecAnico que raspa la superficie de transferencia ,con al fin de incrementar la transferencia de calor y prevenir el ensuciamiento. Los equipos consisten generalmente en un grupo de unidades de doble tubo conectadas en serie , en loa que el fluido de proceso fluye en el tubo interior .En la figura 1.25 se muestra un cambiador de superficie raspada.

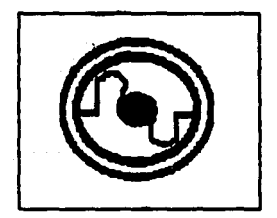

FIC. l,2S SECCION TRANSVERSAL DE UN CAMBIADOR DE SUPERFICIE RASPADA.

El mecanismo raspador consiste en una Berie de 16minas o navajas sujetas a la flecha en forma flexible mediante unos resortes que mantienen las lâminas en contacto continúo con la superficie interior del tubo.

CONDICIONES DE OPERACION

- La temperatura de -40 a 570 °F (-40 a 300 °C).

- La presión de vacio hasta 570 psi ( 39 atm. ).

 $-$  Tamaño del equipo hasta 750 ft<sup>2</sup> ( 70 m<sup>2</sup> ).

- Material de construcción acero al carbón y acero de baja aleación.

D) CONDENSADORES DE SUPERFICIE

## APLICACION

Un condensador de superficie es un equipo de tubos y coraza que opera al vacio y se emplea en la condensación del vapor de agua utilizado en las turbinas que accionan sistemas de compresión ,manejo de gaeee o turbogeneradorea y es, el equipo donde se lleva acabo la eatracci6n de calor latente al vapor para cerrar el ciclo de Rankine. utilizado como medio de remoción de calor .agua procedente de una torre de enfriamiento ,en ocasiones aqua de mar o bien aire ,cuando o no se dispone de otro medio de enfriamiento en la localidad. En la figura l. 26 se muestra un condensador de superficie.

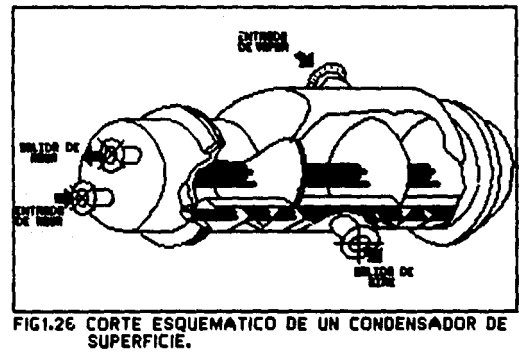

Existen tres tipos de condensadores de superficie dependiendo de la capacidad y requerimientos :

A) TIPO INDUSTRIAL

- **B) PEQUERA PLANTA DE POTENCIA**
- C) PLANTA DE POTENCIA

A) TIPO INDUSTRIAL

Son condensadores para piantas industriales o auxiliares para plantas de generación de potencia .tienen un rango de transferencia de calor de hasta 30 MW (102.4 x 10<sup>6</sup> BTU/HR) con un ârea de 100 a  $23,000$   $\text{rt}^2$  . Este tipo es cilindrico y puede tener las cajas de agua eencilla o dividida.

### Bl PEQUERA PLANTA DE POTENCIA

son condensadores para pequeñas plantas de potencia .El rango de transferencia de calor de este tipo de condensadores es de 10 a 100 MW (34 x 10<sup>6</sup> a 340 x 10<sup>6</sup> BTU/HR) con una area de hasta 120,000 ft2 .La envolvente es rectangular y la caja de agua es dividida.

C) PLANTA DE POTENCIA

Este tipo de condensador de superticie se utiliza para grandes plantas de potencia (arriba de 80 MW ,274 x 10<sup>6</sup> BTU/HR).Tiene una área de transferencia de calor de arriba de 440,000 ft2 pudiêndose poner arreglos en aerie para mayores capacidades •

## CONSTRUCCION

Cuando se ha especiticado un condenaador de superficie de tuboa y coraza • y el medio de remociOn de calor es agua .el flujo de vapor deber6 de alimentarse en la envolvente del equipo en forma cruzada.con objeto de tener ca1das de presiOn m1nimas .evitando as1 inestabilidades en la operacibn • El condenaador de auperficie est6 conectado a la descarga de la turbina por una boquilla montada aobre el domo de vapor • El domo de vapor es una cubierta que se encuentra sobre la coraza del condensador y tiene por función distribuir el

vapor sobre toda la longitud de los tubos del condensador, en forma uniforme. En la figura 1.27 se muestra la sacción transversal de un cambiador de superficie.

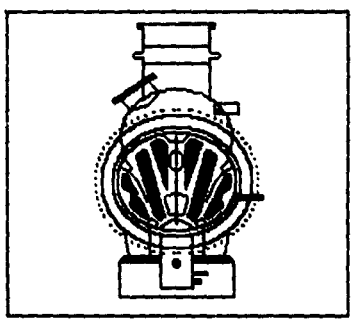

FIG. 1.27 CONDENSADOR DE SUPERFICIE

Los tubos son los componentes básicos del condensador de superficie , va que proveen la superficie de transferencia de calor entre los fluidos que van fuera y dentro de ellos .El factor que gobierna para seleccionar el material de los tubos es la resistencia a la corrosión producida por el aqua de enfriamiento hasta el momento los materiales de tubos mãs usados son de aleaciones de cobre y en casos especiales de acero inoxidable.

El vapor maneiado en el condensador es de alta calidad y por consiguiente no se esperan problemas de ensuciamiento por el exterior de los tubos , razón por la cual el equipo se especifica de espejos fijos ,.provistos de una junta de expansion· que absorba los eafuerzos térmicos de los materiales . Los tubos son rolados a los espejos en sus extremos y sostenidos a lo largo , por mamparas de soporte , para prevenir cualquier vibración producida por el flujo de vapor.

### CONDICIONES DE OPERACION

- La preaiOn al vac1o •

 $-$  El tamaño del equipo hasta 440.000 ft<sup>2</sup> (41.000 m<sup>2</sup>).

- Bl material de construcción tubos de aleación de cobre .La envolvente de acero al carbón.

CALENTADORES DE AGUA DE ALIMENTACION APLICACION

Loa calentadores de agua de alimentación se utilizan en las termoeléctricas para reducir el consumo de energia (combustible en la caldera )y por lo tanto incrementar su eficiencia a través del precalentaaiento de agua con el vapor extra1do de laa turbinas •

Existen dos tipos de calentadores de agua de alimentación y son abiertos y cerrados • Loa abiertos son calentadoree por contacto directo y los cerrados son calentadores de tubos y envolvente , en el que el agua pasa por loa tubos y el vapor extraido de la turbina va por la envolvente . Este equipo también se clasifica mecánicamente en: baja presión y alta presión .dependiendo de su localización dentro del ciclo de generaciOn de vapor .Loa calentadores de baja presión pueden alcanzar hasta 700 - 800 pai por dentro de los tubos v los de alta presión pueden alcanzar hasta 5,000 psi.

De acuerdo a la clasificación termodinámica tenemos que:

- 1) CONDENSACION DIRECTA
- 2) DESOBRECALENTAMIENTO
- 3) CONDENSACION SUBENFRIAMIENTO
- 4) DESOBRECALENTAMIENTO CONDENSACION SUBENFRIAMIENTO

### CONDICIONES DE OPERACION

- La presión hasta 5,000 psi (340 atm.).

- Una área de 14300 ft<sup>2</sup> (1300 m<sup>2</sup>).

- Material de construcción es de : aleación de cobre , ac. inoxidable; La envolvente de acero al carbón.

En la figura 1.28 se muestra un calentador **de** aque d. alimentación.

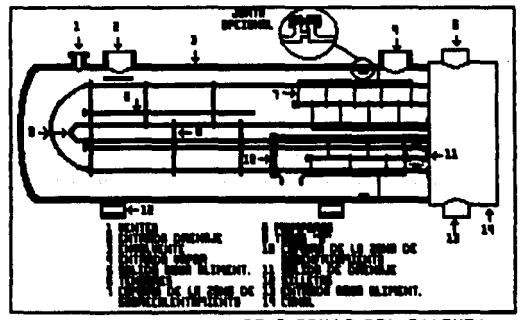

FIG. 1.28 ARREGLO TIPICO DE 3 ZONAS DEL CALENTA-

#### CAMBIADORES DE CONTACTO DIRECTO  $1.7$

Los cambiadores de contacto directo, el calor como la energía debida a la transferencia de masa se transmiten mediante contacto directo entre los fluidos caliente y frio.Uno de los fluidos generalmente es un gas o un vapor y el otro un liquido inmisibles entre si , que pueden separarse fácilmente después del intercambio térnico.

Se dividen en :

- A) TORRES DE ENFRIAMIENTO
- B) CONDENSADORES DE CONTACTO DIRECTO
- C) DESAEREADORES

#### A) TORRES DE ENFRIAMIENTO

APLICACION

Las torres de enfriamiento son el mejor ejemplo de  $10n$ cambiadores de contacto directo y se emplean para suministrar las necesidades de enfriamiento de aqua de los procesos industriales y en las plantas de generación de potencia.

### **FUNCIONAMIENTO**

El principio de funcionamiento de las torres de enfriamiento es la transferencia de calor y masa. La transferencia de masa involucra el paso de un fluido a través de otro. El aqua caliente proveniente de los cambiadores de calor y condensadores se enfria por contacto directo dentro de la torre con el mire atmosférico que se hace circular en ella .El calor iatente del aqua es tan grande que la evaporación de pequeñas cantidades produce efectos muy grandes de enfriemiento.

Las torres de enfriamiento pueden ser de:

a) TIRO NATURAL

b) TIPO MECANICO CON

. 1) TIRO FORZADO

2) TIRO INDUCIDO

a) TIRO NATURAL **FUNCIONAMIENTO** 

El funcionamiento de este tipo de torres depende de la corriente natural del aire, la cual suministra el aire fresco para efectuar el enfriamiento por contacto directo aire - aqua .El aire se calienta de manera que disminuye su densidad ,y la diferencia de densidades existentes entre el aire a temperatura ambiente y el mira caliente, provoca un tiro natural, que se ve incrementado por ٦e. chimenea que origina un aumento en la inducción del aire caliente debido a la gran altura con que se diseña. El flujo del aire pueda ser a contracorriente o en flujo cruzado con respecto a la caida del agua .Las pérdidas por arrastre de agua en el aire se mantienen por lo general a niveles muy bajos del orden de .02a del flujo total del agua ..

### APLICACION

Este tipo de torres de enfriamiento suelen emplearse en lugares donde el clima es trio , y por lo general en plantas de generación de potencia en donde se manejan gas toa muy grandes de agua ( 100, 000 gpm o más ) , debido a que no tiene mucha flexibilidad en su operación. Se construyen de concreto en lo que corresponde el cascaron exterior, mientras que el empaque y el soporte de este son generalmente de madera tratada o plásticos.

b} TIPO MECANICO

## l } TI RO FORZADO

## FUNC:IONAMIENTO

En las torres de tiro forzado los ventiladores se localizan en la parte lateral inferior del equipo , y envian el aire a través del empaque de la torre ,descargandolo a baja velocidad en la parte superior .La diatribuciOn de eate aire es relativamente pobre ,ya que debe de dar un giro de 90° a gran velocidad , lo que origina que se canalice el aire en lugar de existir una distribuc16n uniforme a través de todo el empaque .

## 2) TIRO INDUCIDO

Las torres de tiro inducido el aire es impulsado por medio de ventiladores localizados en la parte superior ;el aire se introduce por la sección de persianas y se pone en contacto con el flujo de aqua, el aire inducido se descarga a través del vantilador a altas velocidades, provectândose hacia la atmósfera .con lo que se evita su ello asentamiento posterior .dissinuvendo con  $\mathbf{a}$ efecto de. 1a recirculación , presentandose ésta sólo cuando existen condiciones de viento desfavorables . En la figura 1.29 se muestra un torre de enfriamiento.

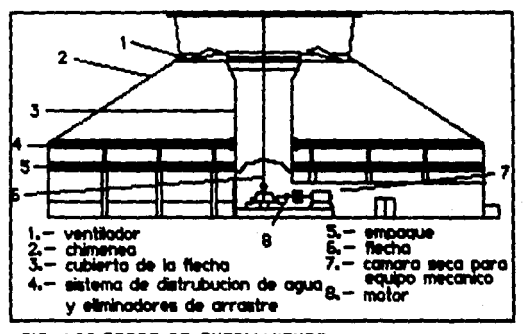

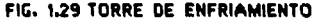

## CONDICIONES DE OPERACION

- Presión y temperatura atmosféricas .

- Maneja hasta 10,.000 gpm. por celda.

- Material de construcc16n :empaque de pl6stico o madera .Estructura de plâstico ,madera ,acero o concreto.

# b) CONDENSADORES DE CONTACTO DIRECTO APLICACION

El uao de estos condensadores no se limita al agua como fluido condensante ,sino que también pueden usarse fluidos orgânicos o soluciones de sal . La transferencia de calor en este equipo es eacelente debido a la auaencia de resistencias por pared o ensuciamiento y a la gran área de contacto entre los fluidos , de esto depende la eficiencia del equipo.

## **CONSTRUCCION**

conataten de un recipiente en donde ae burbujea vapor dentro de una alberca de liquido o bien de un liquido que se inyecta o cae a través de un vapor condensable.

Existen 2 condensadores de contacto directo

- a) CONDENSADOR BAROMETRICO
- b) CONDENSADOR DE CHORRO

### a) CONDENSADOR BAROMETRICO

En este equipo el vapor se condensa al hacerlo circular en contra de una lluvia de agua d9 enfriamiento .Kl equipo ae coloca a una altura suficiente para que el aqua pueda descargarse por gravedad deade el condensador que opera al vacio .Los condensadores de este tipo son baratos y econOmicoa en cuanto al consumo de agua.

b) CONDENSADOR DE CHORRO

Este condensador usa chorros de agua a alta velocidad tanto para condensar el vapor como para forzar la salida de los qases no condensables . Se coloca a una altura inferior que la baromètrica y requiere una bomba para remover la mezcla de agua *y* gasea • Loe condensadores de chorro requieren a6a agua que loa de tipo barom6trico.

## CONDICIONES DE OPERACION

- Generalmente opera al vac1o •

- Es económico para 5000 lb/Hr (2270 Kg/Hr ) o menos.

- material de acero al carbón.

## C) DESAEREADORES

### FUMCIOHAH!ENTO

La dessereación es una operación que involucra fenómenos de transterencie de calor y masa cuyo objetivo principal es la el1•1nac16n de gases corrosivoa ( bibxido de carbono y oxigeno ) disueltos en el agua de alimentación a calderas con el propósito de eliminar una muy probable corrosión de los tubos de ésta. Esto se logra auaentando la temperatura del agua a daeaerear produciendo una disminución de la solubilidad de los gases en el agua ,por utilización de vapor que será inyectado a contracorriente con el agua. El desaereador además de remover los gases disueltos en el agua de alimentación a caldera , debera poseer una aección de almacenamiento de agua desaereada .con el fin de que se permita una operación estable y cubra pequeñas interrupciones en au suminiatro  $\cdot$  $En<sub>1a</sub> figura<sub>1.30</sub> se mustra un <sub>denarandor</sub>.$ 

Existen tres tipos de deaaereadores *:* 

a) CHAROLA

- b) ROCIADOR
- e) Empacado ( a vac1o)

## CONDICIONES DE OPERACION

Presión atmosféricos y vacio.

Maneja hasta 1.3 x 10<sup>6</sup> 1b/Hr (6 x 10<sup>5</sup> Ko/Hr).  $\ddot{\phantom{a}}$ 

Material de construcción : Cuerpo de acero al carbón . Internos acero inoxidable.

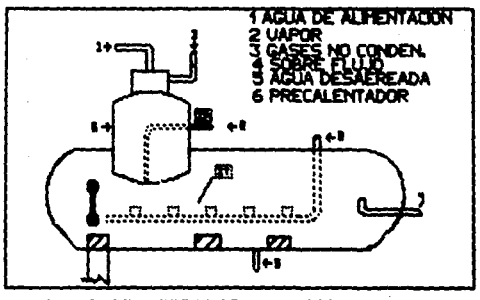

FIG. 1.30 DESAEREADOR ROCIADOR

Los cambiadores de fuego directo se dividen esencialmente en dos tipoaa

A) CALDERAS

B) HORJIOS

Al CALDERAS

- Calderas de tubos de h11mo **CONSTRUCCION** 

Consisten de recipientes cilindricos que tienen tubos que pasan a lo largo de Aate y que se rolan a los cabezales del recipiente .Kl haz de tubos generalmente ea horizontal *y* la ·parte superior del recipiente no tiene tubos . Los gases de combustión pasan a través de los tubos y en el racipiente se mantiene cierto nivel de agua para tener los tubos completamente sumergidos en ella ,pero al mismo tiempo se dispone de espacio para permitir la separación del vapor y las gotas de agua.

CONDICIONES DE OPERACION

- Presión hasta 150 paig ( 10 atm) .

- Hasta 20,000 lb /Hr (9000 Kg/Hr)de vapor • Diâmetro hasta B Ft ( 2 m) .

- Material de construcción acero al carbón.

-Calderas de tubos de agua **CONSTRUCCION** 

El tipo más importante de estas calderas es el de domos cruzados con tubos curvos .en donde los tubos radiantes cubren todas las paredes , techo y piso del hogar , formando una pared de agua mediante la cual la temperatura de la pared de refractario se mantiene baja.El agua se alimenta por gravedad del domo superior a los calentadores en el fondeo de las paredes de agua .La circulación es hacia arriba a través de los tubos, y el vapor se separa del agua en el domo superior pasando despuês a un separador de vapor antes de sobrecalentarae.

CONDICIONES DE OPERACION

- $-$  Presión hasta 3500 paig (240 atm).
- $-$  Temperatura hasta 1200 °F ( 650 °C)
- Hasta 800,000 lb/Hr (360,000 Kq/Hr) de vapor.

- Material acero al carbOn.

### **B) HORNOS**

### **APLICACIONES**

En las operaciones de destilación atmosférica y a vacio de cruzado , cracking térmico y en procesos de gas de alta temperatura, los hornos tubulares de calentamiento .son factor primario en las unidades de refinación .también se usan en operaciones de calentamiento ,tratamiento y vaporización así como la producción de vidrio y silicato de sodio .Los hornos usualmente contienen superficie radiante y áreas de convección .Para hornos de baja capacidad se emplea solamente superficie radiante.

Los tubos radiantes cubren las paredes laterales y techo .El petróleo se precalienta en la parte inferior e hilera superior del banco de convección pasando luego a los tubos radiantes. Después de alcanzar una temperatura elevada se pasa a través de un gran número de tubos de la sección de convección donde se mantiene a alta temperatura por tiempo suficiente el grado de calentamiento.En la figura 1.31 se muestran diferentes tipos de hornos.

## CONDICIONES DE OPERACION

- Presión hasta 1600 psid (109 atm). - La temperarura de 2732 °F ( 1500 °C). - Hasta 3 x 109 BTU/Hr (75 x 10<sup>6</sup> Kcal/Hr).

- Material acero al carbón.
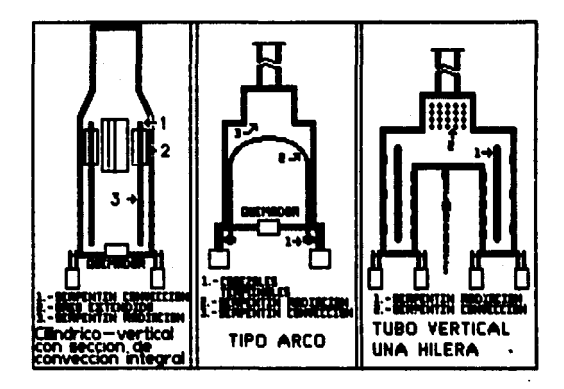

FIG 1.31 DIFERENTES TIPOS DE HORNOS

# CAPITULO 11

# II.- INTEGRACION DEL PAOUETE DIDACTICO

**EXPLICACION DEL PROGRAMA** 

11 programa que ee utilir.O para realir.ar este paquete dtd6ctico fue el story board plus , el cual consta de cinco subprogramas .El programa cuenta con licencia del autor para su uso ;en el cual se pueden •oetrar varios tipos de historias. La idea de integrar el equipo de transferencia de calor con un microproceaador fue para facilitar su estudio .y de este manera ver como las computadores pueden ser utilizadas como una herramienta en el estudio de diveraoa temas.

A continuación se va a explicar el uso de los subprogramas utilizados para crear el paquete didáctico.

El programa consta de 5 subprogramas los cuales son :

2.1) PICTURE MAKER 2. 2) STORY EDITOR

2.3) PICTURE TAKER

2.4) TEXT MAKER

2.5) STORY TELLER

# 2.1 PICTURE MAKER

En este subprograma se realizaron los dibujos de los aquipos y el texto del mismo. En la siguiente pagina se muestra el panel de manejo del picture maker .Los menús del picture maker se muestran en el dibujo designados con el número cinco.

*FIFTHENDS DEL PICTURE MAKER TITT* 

También se muestra directamente las herramientas con que cuenta el programa para dibujar , que son los números restantes el número l muestra las imágenes de comandos que se seleccionan con la tecla F3; Con la tecla F4 se cambia el color del lápiz, que es el número 2 en el dibujo;Con la tecla F5 se selecciona el tipo de linea ,parte número 3 del dibujo :Con la tecla F6 selecciona el tipo de color y forma geométrica con que se pinta un dibujo .correspondiente al número l en el dibujo .En el teclado la tacla uno es el signo + del teclado numérico;y la tecla dos es el signo - en el teclado numérico. También se pueden substituir por la tecla Enter el signo + y por la tecla esc el signo -.

Se va a explicar cada menú del picture meker y de las partes que se componen : Con el número i del teclado grande aparece una ventana con las opciones del primer menù llamado file menu y con las flechas se puede transportar rápidamente a cada menú.

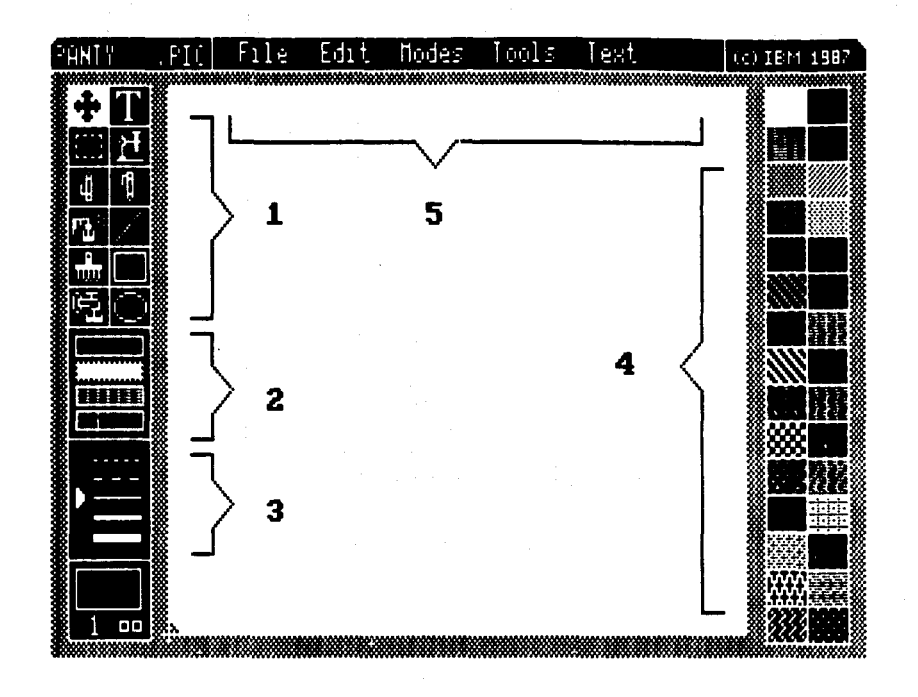

### **FILE NENU (PN)**

Las opciones de file menu son las siquientes: -GET PICTURE

- SAVE PICTURE
- SAVE BSAVE
- REMOVE PICTURE
- SHOW PAGE
- $-$  PRINT
- MAIN MENU
- GET PICTURE

Este comando retrae archivos con dibujos previamente salvados en un disco .Después de que aparece le dibujo en la pantalla uno puede mandarla a imprimir o modificar el dibujo existente .La manera de retraer un dibuio es:

1) Seleccionar get picture de file menu

a continuación aparece el panel de servicios.

2) Se selecciona el dibujo que se quiere ,el nombre del archivo aparece en la parte superior izquierda de la pantalla y simplemente presiona la tecla ''Y'' para que aparezca el dibujo en la pantalla.

### -SAVE PICTURE

Después de haber creado un dibuio o gráfica ,se puede salvar en un disco ,seleccionando save picture. Sino se salva el dibujo ,se

# ESTH TESIS NO DEBE SALIR DE LA BIBUOTEGA

79

pierde cuando se borra la pantalla o cuando se apaga el sistema .La manera de salvar un dibujo es:

1) Seleccionar aave picture de tila menu.

Aparece el panel de servicios

 $2)$  Seleccionar el nombre existente del dibujo .si quieres redplazarlo salvar previamente o HEW (NUSVO) si quieres crear uno nuevo.

3) Si se selecciona NEW (NU&:VO) la palabra NEW deeaparece y hay un espacio en blanco para que cambies de nombre con 8 letras como máximo y después presionar enter. Todos los archivos salvados de esta manera tienen la extensión .PIC.

4) Mover el cursor hasta la palabra en inglés ''YES''.

# -SAVE BSAVE

Selecc1onar esta opción salva los dibujos en el formato standard BSave • Y es valido solo ae usa una resoluci6n de 320 X 200 -4 color. Se usa de la siguiente manera *i* 

1) Seleccionar Save BSave en el file menu.

Loe deaaa pasoa aon los miamos que eave picture.

#### REMOVE PICTURE

Se utili2a esta opc16n para borrar un archivo del disco o para borrar todos. Forma de manejo.

1) seleccionar Remove Picture de file menu.

Aparece el panel de servicios.

2) Seleccionar el dibujo que ae quiere borrar •

J) se aprieta •'YES''.

### -SHOW PAGE

Borra de la pantalla todas laa opciones y auestra el dibujo en la pantalla completa ,para regresar se presionan laa teclas 1 o 2 •

-PRINT

Se usa print para imprimir los dibujos que estân en la pantalla. Se cuanta con dos opciones de impresión :

- NORMAL Imprime el dibujo de la pantalla verticalmente.

- TURN PAGE Imprime horizontalmente el dibujo.

- USE SHADES Se usa para repreeentar colorea por medio de aombraa impreai6n blanco y negro.

- USE PATTERNS se usan para representar colores con formas geométricas cuando se usa impresoras en blanco y negro.

Para imprimir a

l) Seleccionar Print

Aparece el panel de servicios

2) Seleccionar la dirección a la que se quiere imprimir y seleccionar ''YES''.

3) Para salirse de la opción de impresión presionar ''MO''.

4) Para cancelar la impresión una vez empezada presionar ESC.

5) Una vez terminada la impresión presionar ''NO''.

#### -MAIN KENU

Regresa al menú principal de picture maker .

# EDIT NENU (PH)

Edit menu consta de los siguientes comandos:

- $-$  UNDO
- $-$  THUERT
- FLIP VERTICAL
- PLIP HORIZONTAL
- $-$  ROTATE
- $-$  SCALE
- $-$  CUT
- PASTE
- ALTER COLOR
- $-$  CLEAR

# $-$ UMDO

La opción undo regresa al dibujo original desde que la última opción haya sido seleccionada. por ejemplo: Se tiene un dibujo y se quieren probar diferentes colores , primero se utilizan puntos disgonales pero como no se ve bien se aprieta undo y regresa al original , Así se continua hasta elegir el más adecuado.

### $-IWVERT$

Esta opción invierte los colores de la pantalla , y si se vuelve utilizar la opción invert regresa al original.

Gira verticalmente el dibujo desde la parte de arriba hacia abajo . Se utiliza de la siquiente manera :

1) Se escoge de la parte 1 el comando de selección.

 $2)$  Se selecciona la parte del dibujo que se quiere voltear y se selecciona flip ver. de edit menu.

La porción escogida por el comando de selección se gira y la porción original se mantiene en el área externa de selección.

# -FLIP HORIZONTAL

Gira el dibujo de izquierda a la derecha ,de la atgutanta maneras

1) se escoge de la parte l el comando de aelecc16n

2) Se selecciona la parte del dibujo que ae quiere hacer girar y aa selecciona flip hor. de edit menu.

# -ROTATE

Si se selecciona este comando rota la figura 5 grados cada incremento.

1) Se escoge de la parte 1 el comando de selección y se marca la porción que se quiere rotar .

2) Seleccionar Rotate de edit aenu.

Tanto como tu muevas la figura asi va ir rotando.

3) Presionar la tecla 2 para rotar la figura en la pantalla.

Dependiendo de la resolución de la pantalla y del número de giros .le figura se puede distorsionar un poco.

### $-$ SCALE

Cuando se selecciona el comando scale el tamaño del dibujo aumenta o decrece según se requiera.

1) Se escoge de la parte 1 el comando de selección y se marca la zona que se requiere aumentar o disminuir.

2) Se selecciona Scale de edit menu.

Con esta opción también se distorciona un poco la imagen debido a la resolución del monitor.

### $-cur$

Este comando corta el área del dibujo ,escondiendola y poniendola en otro lugar cuando se requiera.

1) Se selecciona de la parte 1 el comando de selección.

2) Se selecciona Cut de edit menu.

La figura escondida más tarde se puede usar con el comando Paste. Si se escucha un beep después de que se selecciono Cut.el proceso de cortado no fue completo.

### -PASTE

La opción Paste , pega el dibujo cortado en la pantalla deseada y aparece en la parte izquierda del monitor arriba ;esta imagen posteriormente puede ser movida a cualquier ârea de la pantalla.

1) Se usa de la parte i el comando de selección.

2) Se selecciona Cut de edit menu .Ei area señalada es cortada y escondida.

3) Seleccionar File menu.

4) Seleccionar Get Picture.

5) Retraer el dibujo requerido.

6) Seleccionar Paste de edit menu.

El dibujo escondido aparece en la esquina superior izquierda ,y se puede mover en cualquier parte de la pantalla.

-ALTER COLOR

cambia el color para dibujar.

1) Seleccionar Alter Color de edit menu.

2) Mover el punto dentro del eapac1o del dibujo y un cuadrado aparecera.El punto toca los colores en el espacio del dibujo ,muestra loa colorea de cada pixel en el cuadrado.

3) Seleccionar el calor a utilizar y preaionar la tecla 1 .Cada piael del eapacio del dibujo cambiara de color al Que fue aeleccionado.

4) Presionar la tecla 2 para aalir de Alter Color.

# -CLEAR

Limpia la pantalla de Picture Maker

1) Seleccionar Clear de edit menu.

2) Aparece una ventana contirmando si se quiere borrar todo lo que hay en la pantalla.

2) Si ae selecciona YES ae borra toda la pantalla.

J). Si ae aelecciona Wo no borra nada.

41 Taabi6n ae puede borrar aolo una parte del dibujo.

**MODES NEWU (PM)** 

 $-$  MOVE

Se puede tener una porc16n de un dibujo que se quiera mover de lugar : esto se hace de la siguiente manera:

1) Seleccionar Move de Modea Menu.

2) Usar de la parte 1 el comando de selección para delinear la parte que ae quiere mover.

3) Se coloca el punto en cualquier lugar de la secci6n que se delimito.

4) Presionar el la tecla 1 y mover la parte limitada a una nueva poalci6n •

5) Cuando se haya terminado ,apretar la tecla 2 •

6) Presionar la tecla l para finalizar la opción de Hove.

### -COPY

Copy permite hacer cuantas copias uno quiera de un dibujo en particular , ea similar a Move pero con la diferencia que Copy guarda el dibujo original y Move no.

1) Seleccionar Copy de Modea Menu.

2) Delinear le dibujo que se quiere copiar con el comando de aelecciOn.

3) Colocar el punto dentro del 6rea del cuadrado.

4) Preeioner la tecla l,mover la secciOn copiada al nuevo lugar y presionar la tecla 2.

5) Presionar la tecla l para tinalizar la opciOn de copiado.

6) Presionar la tecla 1 para borrar el cuadrado seleccionado por la pantalla.

### -TRANSPARENT

Si seleccionamos Transparent de Nodes Nenu, el color transparente aparece con una área limitada que no puede ser movida o copiada . l) Seleccionar Transparent color y aeleccioner el color negro de la parte 4 ..

2) Mover el punto en is zona del dibujo y presionar la tecle 2 paTa mover el panel de transparent color.

3) Seleccionar transparent de modes menu.

4) Usar el comando de selección para delinear el texto.

5) Poner el punto dentro de la 6rea delintitade y presionarle tecla l. mover el texto a un nuevo lugar *y* presionar la tecla 2 .Solo el texto en blanco dentro del área se mueve de lugar.

- OPAQUE

51 se escoge el comando Opaque todos loa colorea que aparecen en la sección , se pueden mover o copiar junto con el objeto que se copia *o* que se mueve.

l)Selecctonar Modes Menu.

2)Seleccioner Opaque.

3) Usar el comando de selección de la parte uno y seleccionar el texto.

4)La posición del punto debe de estar dentro del área delineada y praaionar la tecla t .Mover ol teato al nuevo lu9•r y pre•lonar la tecle 2.Tanto el texto como el color negro del fondo se mueve al nuevo lugar.

-FILL SHAPE.

Si se quiere rellenar un circulo o un rectangulo se selecciona este comendo:

l) Seleccionar Fill Shape de Modes Henu.

2) Seleccionar el color con el cual se quiere rellenar la figura.

3) Seleccionar el comando Circle de la parte uno.

4) Mover el punto al area del dibujo y hacer un circulo.

5) Presionar la tecla dos y la figura se rellenara con el color ••cogido.

#### -HOLLOW SHAPE.

Beleccione Bollow Shape para dibujar circulos y rectángulos sin rellenarlos con el color mostrado en el cuadro de selección. Se tendrá aolo la linea externa del circulo 6 rectangulo.

### -CONSTRAIN

Para dibujar cuadrados, circulos perfectos o lineas a  $45^{\circ}$  , se selecciona el comando Constrain de Modes Menu.Cuando esta opción está activa solo se obtienen los cuadrados o los circulos, cuando se usa el comando Circle o Rectangle . Con el comando Line se obtienen lineas de 45º.Cuando el comando Constrain esta apagado puedes crear elipses o rectângulos con los comandos circle o rectangle.

# -GRID

Usando el camando Grid , aparece en la pantalla un cuadriculado que ayuda a las gráficas.El cuadriculado no aparece en la pantalla;ya que es un cuadriculado invisible y que ayuda a hacer cosas como:

l) Alinear el texto correctaaente.

2) Dibujar lineas paralelas que eat6n a igual diatancia una de la otra.

3) Poner c1rculos y rectangulos en la aiaaa linea.

### -CROSSHAIR

Seleccionar Crosshair para alargar el circulos, rectánguios, linea, seiección, y opciones de texto. punto de

#### -BUFFER FILL

٩,

Seleccionar Buffer Fill para rellenar el area de un dibujo con la última imagen cortada por el comando Cut.

1) Seleccionar Buffer Fill de Modea Menu.

2) Seleccionar el comando para rellenar de la parte uno.

3) Poner el punto dentro de la forma geométrica o el ârea que se quiere rellenar.

4) Presionar la tecla 1.

### -COMPOSITE VIDEO

'Seleccionar Composite para encender o apagar Composite Video.Esta opción se activa en monitores de 320 x 200-4 color.

### -TRANSPARENT COLOR

Cambia el color cuando la opción Transparent es activada, para el uso de este comando se realizan los siguientes pasos:

l) Seleccionar Modes Menu.

2) Seleccionar Transparent Color.

3) Poner el punto sobre el color que se quiere usar como Transparent Color y presionar la tecla l.El color que aeleccion6 ea ahora el color activo del comando Tranaparent Color.

4) Prealonar la tecla 2 para borrar el panel de Transparent Color.

-BACKGROUND COLOR

Seleccionar Background Color para cambiar el color de fondo en la pantalla.

1) Seleccionar Background Color de Modea Menu.

2) Seleccionar un color de los que están disponibles moviendo el punto al color especifico y presionar la tecla 1.

3) Presionar la tecla 2 para salirse de el panel de Brackground Color.

# llODIS ME•U ( Pll)

In eate Menu eaieten loa siguientes comandos:

-SWITCH PAGE

-BRUSH SHAPE

-IDlT PATTERN

-SET SHADOW

-X, Y CORDlNATES

-ZOOM

-PlX PALETTE

-FULL SCREEN

-GRAPH

-LlBRARY

-DIGITIZE

-SWITCH PAGE

Puedes tener dos dibujos en la memoria al mismo tiempo. Un dibujo puede aparecer en la pantalla, y el otro escondido hasta que se requiera trabajar en el.Esto permite mover o copiar partes de un dibujo en otro fácil y rápidamente.

1) Cuando tienes un dibujo en la pantalla, y quieres que temporalmente desaparezca, se selecciona el comando Switch Page de Tools Menu.21 dibujo se mantiene eacondido haata que el coaando Switeh Page vuelva a ser activado.

2) Una vez. escondido este dibujo ae puede realizar otro.

#### -BRUSH SHAPE

Se puede escoger 15 diferentes formas de pinceles.Para dar variedad de efectos cuando ae este pintando con el comando Bruah de la parte uno.

1) Seleccionar Brush Shape de Tools Menu.

2) Mover el punto a la forma que ae quiere y presionar la tecla l.

### -EDIT PATTERNS

Cuando se necesita usar un estampado que es diferente a los que están disponibles en la pantalla.se usa el comando Edit Patterns. Cualquier estampado que es creado durante la sección de trabajo para ayudar a un dibujo o a una gráfica puede ser salvado.

1) Seleccionar el estampado que puede ser el más fácil de modificar para el efecto que se quiere.

2) Seleccionar Edit Paterns de Tools Menu.

Un panel con dos cuadrados aparecen. El cuadrado de la izquierda es una porción amplificada del estampado.Usar este cuadrado para crear un nuevo color de estampado. La cuadrado del lado derecho aueatra el estampado total en el mismo tamaf\o que se verA cuando se termine de hacer.

3) Poner el punto en la posicibn en el cuadro de la izquierda.

4) Presionar la tecla 1 para modificar el estampado pixel por pixel.

Cada pixel individual que se toca con el punto cambia de color.Presionar ia tecla 2 si se quiere cambiar un punto al color original.

5) Una vez satisfecho con el eatampado mover el punto a YES <sup>y</sup> presionar la tecla l.

#### -SET SllADOW

Set Shadow se usa para dar 6nfaais a un objeto en el dibujo.Se pueden hacer sombras a dibujos hechos •

1) Seleccionar Tools Menu.

2) Poner el punto en la opciOn Set Shadow y presionar la tecla l,para caabiar el color de la sombra y la cantidad de sombra.

3) Mover el punto al área de color de la parte dos y presionar la tecla l,para seleccionar el nuevo color de la sombra.El color seleccionado se muestra en el panel del Color de la sombra.

4) Mover el punto en uno de laa cuatro direcciones que rodean la caja de la sombra y presionar la tecla 1.

5) Para salir del panel de Set Shadow colocar el punto afuera del lrea de color de la parte dos y presionar la tecla 2.

X, Y COROINATES.

Seleccionar X, Y Cordinates para localizar en la pantalla el punto en pixeles y como un porcentaje de la pantalla de los ejes X,Y.

 $-200M$ 

Cuando Zoom es prendido aparece en la pantalla un cuadriculado • Esto muestra los alrededores del area de la pantalla en donde se encuentra el punto con mayor detalle .Con este comando se le puede dar una gran exactitud al dibujo.

-FIX PALETTE

se usa esta opci6n para cambiar los colorea en la parta doa. Cuando esta encendido este comando no se pueden cambiar los colores de la parte dos. Solamente se pueden cambiar cuando este comando está apagado •

-FULL SCREEN

Este comando permite borrar el área de Menus, el área de los comandos y el área de los colores.Para poder dibujar en la pantalla total.

l) Seleccionar Full Screen de Tools Menu.

2) Para seleccionar los diterentes comandos se presiona la barra espaciadora.

3) Se selecciona alguna de las opciones.

4) Para borrar ias āreas y empezar a dibujar presionar la barra espaciadora.

### -GRAPH

Se usa este comando para dibujar gráficas de barras ya sean horizontales o verticales, gráficas de pie y gráficas de linea continua.

-LIBRARY

Selecciona la opciOn Library de Tools Menu para ayudar a crear dibujos de imágenes ya hechas.Los archivos de Library son *:* -COMPUTER. LBR

-FRAMES. LBR

-MAPS.LBR

-MAPS2.LBR

-NOTATION.LBR

-PN.LBR

-SYllBOLS. LBR

Para cmabiar loa archivos de Library se hacen de la siguiente aanera:

1) Seleccionar Library de Tools Menu.

2) Seleccionar Change Library del panel de Library.

3) Para cambiar loa archivos de Library poner el punto en cualquiera de loa archivos y presionar la tecla l *y* seleccionar Yl:S.

-DIGITIZE

Se usa este comando para crear imágenes usando una câmara de video.

### TEXT MENU (PM).

Los comandos de Text Menu son los siguientes: -REllRITE Lr.ST TEXT -SET ATTRIBUTES

-GET TEXT

-FONT EDITOR

-REWRITE LAST TEXT

Se selecciona este comando para reescribir el último texto que se halla echo .Este texto se escribirá en la esquina superior izquierda.El texto se puede mover a cualquier posición deseada.

94

-SET ATRIBUTES

Cambia el tipo de letra para escribir y se realiza de la siguiente maneras

1) Seleccionar Chenge Font de el panel de Set Atributes.

2) Poner el punto en el tipo de letra deseado y presionar la tecla 1. 3) Una vez seleccionado el tipo de letra deseado mover el punto hacia la palabra YES.

-GET TEXT

Seleccionar Get Text para conocer el tipo de letra que hay en un texto o dibujo.

1) Seleccionar Get Text.

2) Seleccionar el archivo y presionar la tecla l.

3) Cuando se tenga listo el archivo, mover el punto a la palabra YES.

-FONT EDITOR

salacciona Font Editor Se **DATA CEART** nuaves atras . La computadora debe tener en memoria 64 kb para usar Font Editor.

# COMANDOS PARA DIBUJAR

El área de estos comandos se encuentra en la parte uno del dibujo de la pantalla de Picture Maker. Son dibujos y simbolos para pinter llamados icons ,a continuación se describe cada uno de ellos: -SCROLL ICON

- -SELECT ICON
- -ERASE ICON
- -SPRAY ICOM
- -BRUSH ICON
- -FILL ICON
- -TEXT ICON
- -MICROSCOPE ICON
- -PENCIL 1CON
- -LINE ICON
- -RECTANGLE ICON
- -CIRCLE ICON

-SCROLL ICON

# COMANDO PARA MOVER PANTALLA

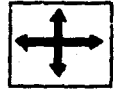

Los dibujos que se han creado son más largos que la pantalla,se usa este comando para mover horizontal 6 verticalmente la pantalla. l )Seleccionar scroll Icon.

2)Poner el punto en cualquier parte dentro de la pantalla. 3)Presionar la tecla y aoverlo al 6rea que se quiere ver. 4) Presionar la tecla 2 para dejar el dibujo en la nueva posición.

-S&t.ECT lCOM

# COMANDO DE SELECCI ON

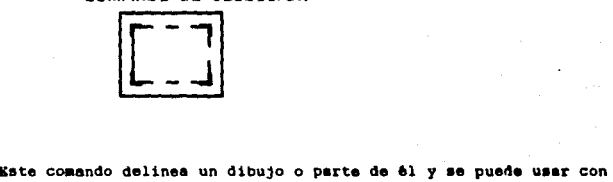

cualquiera de las aiguientea opctonesaaove, copy, tnvert, flip, claar ,cut,rotate, 1cale y save.Se va hacer un ejeaplo con el comando clears

1) Seleccionar Select icon.

2) Mover el punto a la esquina del area que se quiere delinear.

3) Presionar la tecla l y mover el punto a la esquina opuesta.

4) Cuando el área ya este seleccionada presionar la tecla 2.

5) Seleccionar Cloar de Kdit Menu ~la parte delineada •• a borrado de la pauta) la.

-IRASE lCOll

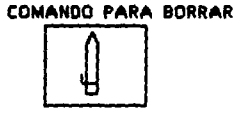

Se usa este comando para borrar errores o dibujos.

1) Seleccionar Erase Icon.

2) Presionar la tecla *y* borrar lo que sea necesario.

3) Presionar la tecla 2 para restaurar lo que se a borrado.

-SPRAY lCOH

# COMANDO SPRAY

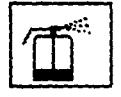

Este comando da un efecto como si se pintara con una pistola. 1) Seleccionar cualquier color.

2) Mover el punto sobre Spray Icon

3) Mover el punto sobre el dibujo y presionar la tecla 1, para el roaeado1preaionar la tecla 1 para desactivarlo.

-BRUSH lCOK

COMANDO PARA PINTAR

Se usa Bruah Icon para pintar àreas de la pantalla con cualquiera de los colores disponibles ..

l) Seleccionar cualquier color.

2) Mover el punto sobre Brush Icon

3) Mover el punto sobre el dibujo y presionar la tecla l para empezar a pintar.

 $-FILL$  ICON

# COMANDO PARA RELLENAR

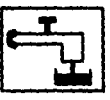

Se usa Fill Icon para pintar completamente las figuras, con cualquiera de los colores disponibles.

1) Seleccionar el color deseado.

2) Mover el punto sobre el comando fill tcon.

3) Poner el punto sobre la figura geométrica que se quiera rellenar y presionar la tecla 1.

-TEXT ICON COMANDO PARA TEXTO

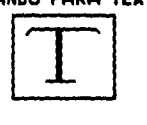

Este comando se usa para crear textos con diferentes tamaños y estilos ..

1) Seleccionar Text Icon .

- 2) Poner el punto donde ae quiera empezar el texto.
- 3) Preaion•r la tecla l.
- 4) Empezar a hacer el texto.
- 5) Presionar ENTER después de terminar el texto.

-MICROSCOPE I COMANDO MICROSCOPIO

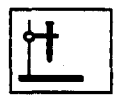

Esta opción aumenta la parte de un dibujo que se quiera ver con demasiado detalle para trabajar.

1) Seleccionar Microscope Icon.

2) Mover el punto al 6rea deseada *y* presionar la tecla 1.

3) Seleccionar Pencil Icon y mover el punto al área dibujada.

-PENCIL ICON

**COMANDO PARA ESCRIBIR** 

Permite dibujar como si fuera un lápiz .se presiona la tecla l para empezar a dibujar y la tecla 2 para terminar de dibujar.

-LINE ICON

COMANDO DE LINEAS

Este permite dibujar comando liness rectas cualduier dirección.

1) Poner el punto donde se quiera que ampiece la linae y presionar la tecla 1.

2) Mover el punto a la dirección deseada y presionar la tecla 2.

-RECTANGLE ICON

# **COMANDO PARA RECTANGULOS**

Se pueden hacer rectangulos o cuadrados empezando desde posición en donde está el punto.

1) Poner el punto donde se quiera que empiece la esquina del rectángulo.

2) Presionar la tecla 1 y expandir el rectângulo del tamaño que se desee .

3) Presionar la tecla l para desactivar el comando

# CIRCLE ICON

# COMANDO PARA CIRCULOS

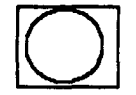

Se pueden crear circulos y parábolas.

1) Poner el punto donde se quiera el centro del circulo.

2) Presionar la tecla 1 y expender el circulo hasta el tamaño deseado.

# COLOR DE LIMEAS

En la parte dos del dibujo de la pantalla se mucstran los diferentes tipos de colores que se pueden usar para dibujar ,ya sea un circulo, una linea ,un cuadrado ,etc.

# TIPO DE LIMEAS

En la parte tres del dibujo de la pantalla se muestran los diferentes tipos de lineas que se pueden usar.

### TIPOS DE ESTAMPADOS

En la parte cuatro del dibujo de la pantalla se muestran los diferentes tipos de estampados que se pueden ocupar.

# 2.2 STORY EDITOR

En el programa story editor se edita la historia se acomodan las pantallas en forma de un libro , incluyendo dibujos y texto .A las pantallas se les da movimiento .Como el programa consta de 8 partes se tubo que hacer un menú que controle las 8 partes .A continuación se van a explicar los comandos que se usaron para editar la historia.

Estos comandos permiten el control de la historia , con la tecla l aparece en la pantalla una serie de comandos , que es el menú i , y con la tecla 2 aparece el segundo menú , sólo se van a explicar los comandos usados para hacer el paquete didáctico.En la siguiente dibujo se muestra el panel de control del story editor.

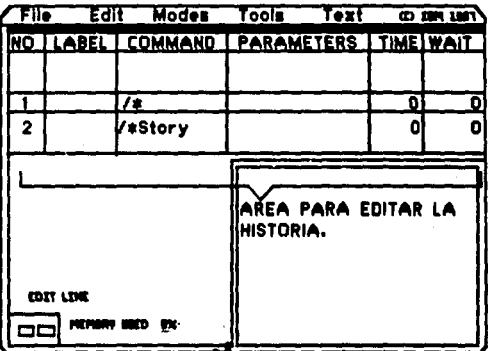

### -CLEAR

Con este comando se puede borrar la pantalla completa o sôlo una parte • Se usa de la siguiente manera: 1) Se delinea lo que se quiera borrar

2) Se selecciona Clear del menú l.

# -DlSPLAY

Con este comando se presentan los dibujos o texto en la pantaJ.la.

1) Escoger el comando display.

2) Poner el noabre del dibujo o teato que ae quiera mostrar.

### -PALETTE

Este comando es valido para un monitor con 320 a 200 - 4 color. Este comando permite cambiar el color del fondo de los dibujos o teatoa .

1) Se selecciona el comando palette.

2) Se selecciona el color que sustituya al anterior.

# -INPUT

Este comando permite que se controle el programa por medio del teclado y se usa conjunto con el comando If ;estos dos comandos se usan para crear menús . el comando Input es usado para designar cuantas teclas son requeridas para que la historia continúe.

l) Seleccionar Input .

2) Poner la necesaria información.

El comando II se utiliza muy similar al Basic .se selecciona un número o letra para que continúe el programa o se vaya a otra parte. 1) Seleccionar If .

Abarece un asteriaco después del comando If.

2) Poner cualquier letra o número y premionar enter.

El máximo número de parámetros que se pueden poner son 15.

### $-1$ FNOT

 $-18$ 

Después del comando Input ,el comando Ifnot se escoge para determinar como la historia deberia proseguir si una tecla especifica no es presionada.

1) Seleccionar el comando Itnot.

Aparece un asterísco después dei comando linot.

2) Poner cualquier tecla o número y presionar Enter.

El máximo número de caracteres em 15.

#### $-GOTO$

Este comando es usado para ir a una linea especificada del programe .Y es comúnmente usada para regresar al inicio de la historia.

1) Seleccionar Goto.

2) Poner la nécesaria información en los parâmetros.

### $-TELL$

Este comando se usa para crear un menú ,su propósito es que pase de una historia à otra.

l) Seleccionar el comando Tell.

2) Poner la necesaria información en los parámetros.

# -l•D

Se usa este comando para parar la historia inmediatamente. Este comando es comúnmente usado al tinal de cada historia . 1) Seleccionar el comando End.

### 2.3 PICTURE TAKER

&a un programa que ayuda a mejorar la preaentac16n de programas creados en el story board plus . Tiene la capacidad de poder capturar dibujos.textos y tablas de otros programas ,para ser utilizados en la creación de una nueva historia.

Los dibujos o textos capturados por este programa pueden ser salvados también en Basic .Al capturar un dibujo de otro programa ,en el picture maker se le pueden hacer modificaciones . Se salvan con la terminación .CAP.

### 2.4 TEXT MAKER

Este programa sirve para hacer texto como un procesador ,para posteriormente ser introducido en las historias ,en el paquete

didáctico no se utilizó el text maker , todo se realizó en el picture maker ,para darle un tamaño mejor a las letras.

# 2.5 STORY TELLER

M

Es el programa donde se corren las historias ;puede ser ejecutado directamente con un archivo .exe.Este programe cuanta con licencia para ser activado el programa .

Una vez que se tienen los dibujos creados en el picture maker al iqual que el texto se procede a realizar la historia en el story editor con una serie de comandos similares al Basic.Al tener todo el programa corregido de errores de sintazia ,se procede a var el programa en el story teller.

En el apèndice se muestra el listado del programa ,también se encuentra el listado del menú.

### CAPITULO II

# III.- MANUAL DEL USUARIO

El uso del paquete didàctico de transferencia de calor es relativamente muy sencillo el paquete consta de 8 partes en donde incluve el equipo de transferencia más usado en la industria .con una tabla de selección al final de cada parte .Se puede usar en monitores monocromâticos o a color. Se tiene disponible en disco de 5 1/4.

Los pasos para manejar el programa son:

Cargar el programa (a continuación sale en la pantalla la autorización del uso del programa.

- Aparece la presentación y a continuación el menú.

٠ö,

- En el menú hay 8 opciones ,y se escogen dependiendo del tipo de cambiador ,que se quiera estudiar.

- La tecla c o la barra espaciadora sirven para cambiar de pantalla. - Si se quiere salir del programa teclee scape.

- Como son 4 discos de 5 1/4 , cuando se quiera ver una parte que no esta en el disco maestro ,aparece un mensaje de incertar el disco ya sea el 2,3,0 4 , en la unidad A y pulse cualquier tecla para continuar.

Existen principalmente dos mensajes .el primero es cuando se aprieta la tecla scapa, a continuación aparece un mensaje en inglés squieres continuar la historia (Y/N) .Hay otro mensaje importante, cuando se tiene que cambiar de disco ;se muestra en el monitor un disco indicandole , que número de disco tiene que introducir.

Para una mejor comprensión en el mensaje del paquete didáctico. a continuación se da un ejemplo: Se desea ver la parte 8.

1) Se introduce el disco maestro y se teclea el nombre del archivo : tutor.exe

2) Aparece el menú mostrando todas las partes de que consta el programa .se teclea el número 8.

3) Después aparece el mensaje de inserte el disco número 4 y pulse cualquier tecla para continuar.

4) Posteriormente aparece la parte 8, y se pulsa cualquier tecla para sequir viendo el programa ,al final de cada parte hay una tabla de selección.

5) Al terminar de ver la parte 8 sale un mensaje , de insertar el disco número 1 y apretar cualquier tecla para continuar ;aparece el menú principal.

# CAPTTULO IV

# IV.- APLICACIONES

Uno de las principales aplicaciones que se le puede dar a este programa es la selección de equipo .se van a citar algunos parámetros de selección:

Una de las decisiones más importantes durante el diseño de un equipo de transferencia de calor .es la selección del tipo básico de equipo que se especificará para una aplicación determinada ,la persona que seleccione equipo debe de tomar en cuenta las cualidades y defectos de todas los tipos de equipo de que pueda disponer .para seleccionar aquel que sea el más adecuado para el proceso en particular .Cuando más de un tipo de equipo parece apropiado y no se puede tomar una decisión inmediata ,es mejor realizar por lo menos un predimensionamiento de cada uno antes de hacer una selección.

Uno de los factores que influyen en la selección de equipo , es la disponibilidad de métodos de diseño confiables :es por ello que los cambiadores de calor de tubos y envolvente se seleccionan muchas veces en lugar de otro tipo que pudiera ser mejor para aplicación particular , pero para el cual no se cuenta con un buen mátodo de diseño.

### **SELECCION PRELIMINAR**

Los diferentes tipos de servicios de transferencia de calor en la industria de proceso pueden clasificarse de la siguiente manera:
LIOUIDO -LIOUIDO LIOUIDO -GAS(O VAPOR) GASIO VAPOR )-GAS (O VAPOR)

# SIN CAMBIO DE FASE

### **EBULLICION**

COM CAMBIO DE FASE

### **CONDENSACION**

#### LIQUIDO-LIQUIDO

Este tipo de servicio es el más común, y en general puede establecerse que los intercambiadores tubulares en algunas de sus variaciones resultan los más económico ,excepto cuando se requieren materiales de construcción diferentes del acero al carbón. En esté, **Caso**  $\mathbf{e}$ intercambiador de placas requeriría menor área de transferencia y en consecuencia tendría un costo menor. Esto puede explicarse por el echo de que para la mayoria de los servicios de transferencia de calor el pasaje tubular no es el óptimo econômicamente hablando , porque el tubo tiene el área transversal más grande que cualquier otro tipo de canal de flujo.

LIOUIDO - GAS. GAS-GAS

Cuando se tiene esta clase de servicios ,que involucran un qas o vapor en uno o ambos lados del cambiador , a causa de los bajos coeficientes que se obtienen con esos fluidos ,es conveniente usar un equipo con superficie extendida en el lado del gas , para mejorar la transferencia de calor.

Los tubos aletados por dentro y/o por fuera pueden usarse en cualquiera de los intercambiadores tubulares .para obtener un disaño m6s adecuado y econOmico, pero l• aplicac16n claaica ea al ueo da tubos aletados en los entriadores con aire.

### EBULLICION O CONDENSACION

Cuando uno o los dos fluidos sufren cambio de fase , pueden aplicarse generalmente el mismo criterio que para aervtctoa liquido liquido ,aunque pueda haber eacepctonea.

## SELECCION DETALLADA

Para un servicio deteratnado •• necesario ealaccionar al tipo da intercambiador de calor mas adecuado ,sin pasar por alto las consideraciones econOmicaa .Algunos de loa factora• qua aa deben considerar en la selección de un intercambiador son:

- CARGA TERMICA

- AREA DE TRANSFERENCIA
- PRESION Y TEMPERATURA DE OPERACION
- NATURALEZA DE LOS FLUIDOS
- MATERIALES DE CONSTRUCCION

Otra aplicación importante que se puede dar es como avuda en el curso de transferencia de calor o en el diseño de equipo como apoyo al profesor.

Por ejemplo el profesor de la materia que involucre equipo de transferencia de calor o selección de equipo .puede comentar a sus alumnos que en el laboratorio de computación o en la sala de audiovisuales, esta disponible un programa que muestra el equipo de transferencia de calor , con sus condiciones de operación y sus principales aplicaciones.

En el capítulo dos se muestra de una manera general el manejo del programa ,y en el apéndice se muestra el listado del paquete didáctico ,y también tablas de selección ,el cual puede servir como guis para hacer un programa: en esta parte el alumno puede crear un programa sencillo y así se aprovecharia mejor el paquete didáctico.

### **CONCLUSIONES**

1.- Mediante el presente trabajo se trata de que se conozca de una manera sencilla el equipo de transferencia de calor más usado en la industria :dividiêndolo en ocho partes .por su similitudes de construcción.

2.- En cada parte se musstra un dibujo del equipo y  $105$ caracteristicas que lo distinguen de los demás , así como las principales aplicaciones de cada equipo, rangos de operación y materiales de construcción.

3.- En el capitulo dos ,el objetivo principal es que se conozca el programa en el cual fue echo el paquete didáctico; y que se puedan posteriormente crear programas similares.

4.- Los comandos en el programa están en inglés ya que el programa está en ese idioma .para cada comando hay breves ejemplos para que el usuario maneje con mayor rapidez el programa.

5.- En el capitulo tres se trata de explicar brevemente como manejar el paquete didàctico , conteniendo los comandos y mensajes principales con que cuenta el paquete.

6.- Las aplicaciones que se pueden dar al presente trabajo se dan en el capitulo cuatro , como selección de equipo de transferencia y como apoyo al profesor que imparte la materia.

7.- También con el listado del programa se trata de ejemplificar como se puede crear un paquete didâctico en esta tipo de programas .así como un menú de selección , con algunos comandos sencillos.

8.- Otro objetivo es mostrar el uso de las computadoras personales como una herramienta necesaria en el aprendizaje de diferentes asignaturas de la Ingeniería Quimica.

9.- El programa se creo de esta manera con la finalidad de realizar algo diferente para que motive a los alumnos a conocer el equipo de transferencia de calor ;y así dar una idea para crear paquetes didâcticos similares en otras materias.

APENDICE

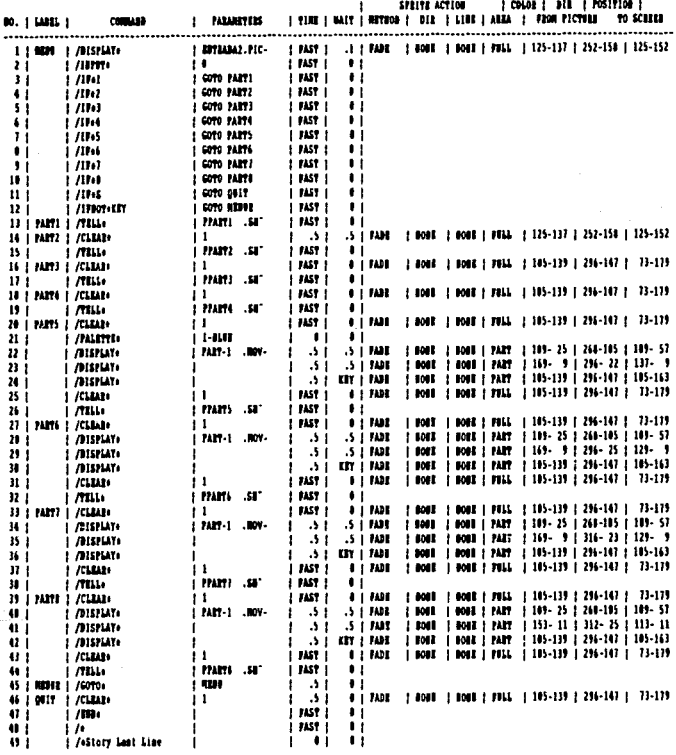

 $115 -$ 

Page 1

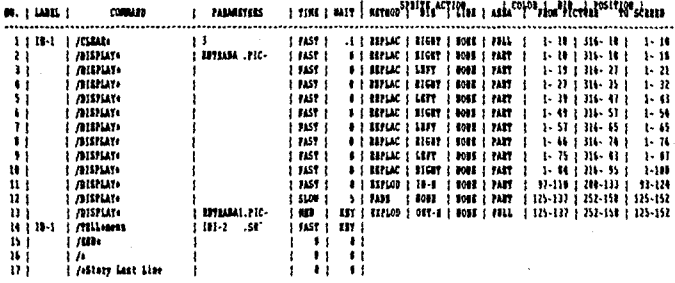

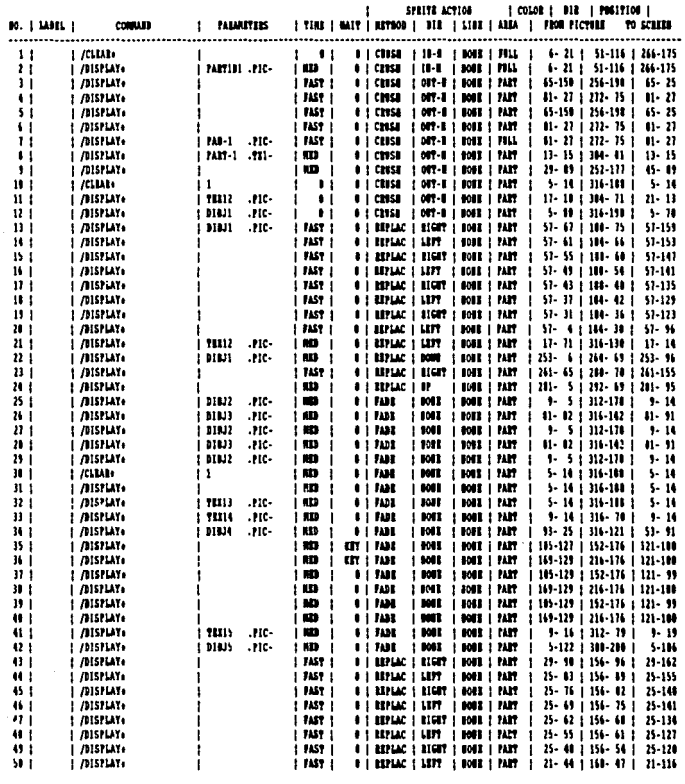

Ó,

 $\mathbb{R}^{\mathbb{Z}}$ 

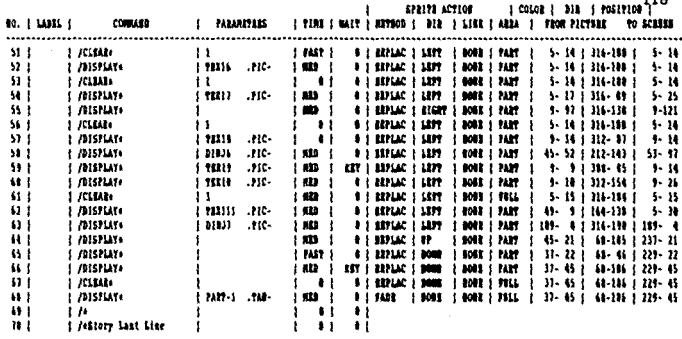

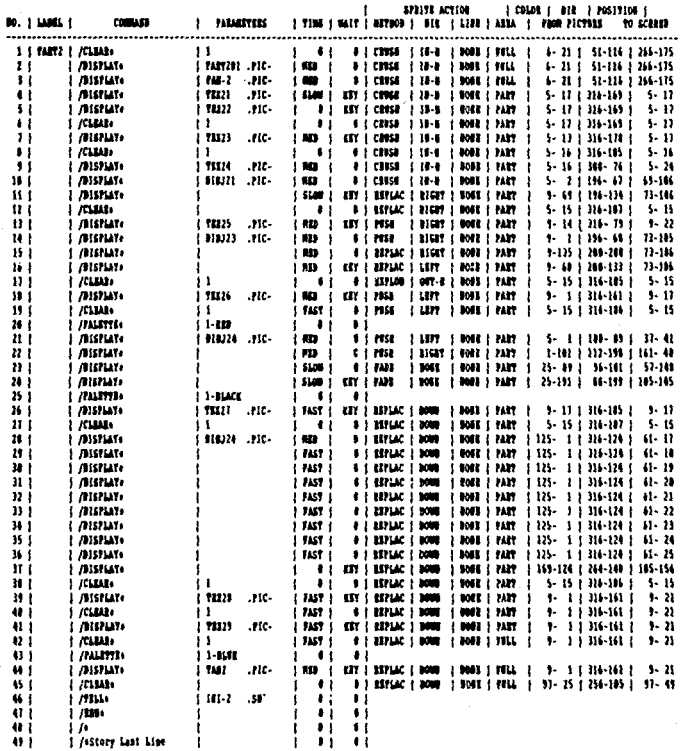

 $\overline{\phantom{a}}$ 

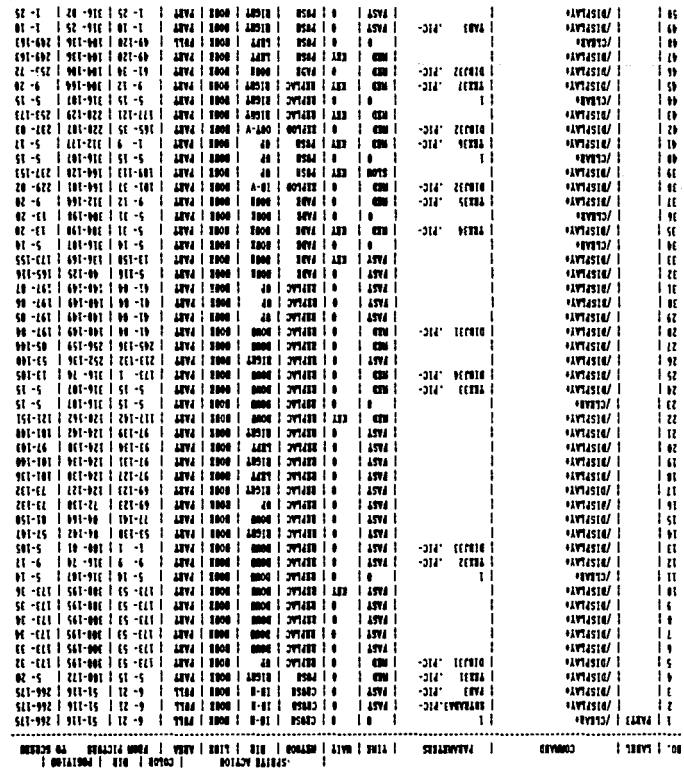

 $1 - 264$ 

a <del>dan k</del>alendari dan sama dan sama dan sama dan sama dan sama dan sama dan sama dan sama dan sama dan sama dan sa<br>Sama dan sama dan sama dan sama dan sama dan sama dan sama dan sama dan sama dan sama dan sama dan sama dan

[ COLOR | DIS | POSITION | SPRING ACTION 1 **10. | 1488** | | TIBE | MAIT | SETSOR | DIR | SIDE | ASSA | FROM PACTRES TO SCESSOR **COMMAND I MUNITIES** ........ 0 | PSSI | ECHT | DORR | PART | 1 - 02 | 316-129 | 1 - 92<br>| 8 | 1953 | 1106T | 1008 | PART | 1 - 130 | 300-129 | 1 - 142<br>| 17 | PSSI | 1106T | 1008 | PART | 69-191 | 220-193 | 49-191<br>| 0 | PSSI | 1106T | 1008 | PART | 69-1  $51.1$ **I MISPLATE** f | FAST |  $\ddot{u}$ **| /BISPLAY**  $\frac{1}{1}$  HAT  $\frac{1}{1}$  $\mathbf{I}$  $\frac{51}{37}$ ŧ  $1/21$ Ťт πi ŧ i mus 1 101-2 .SE τį Ħ  $\mathbf{I}$ Ħ Ħ | /e<br>| /eStory Last Line ī  $\mathbf{1}$ ì ï

-1 Pas e

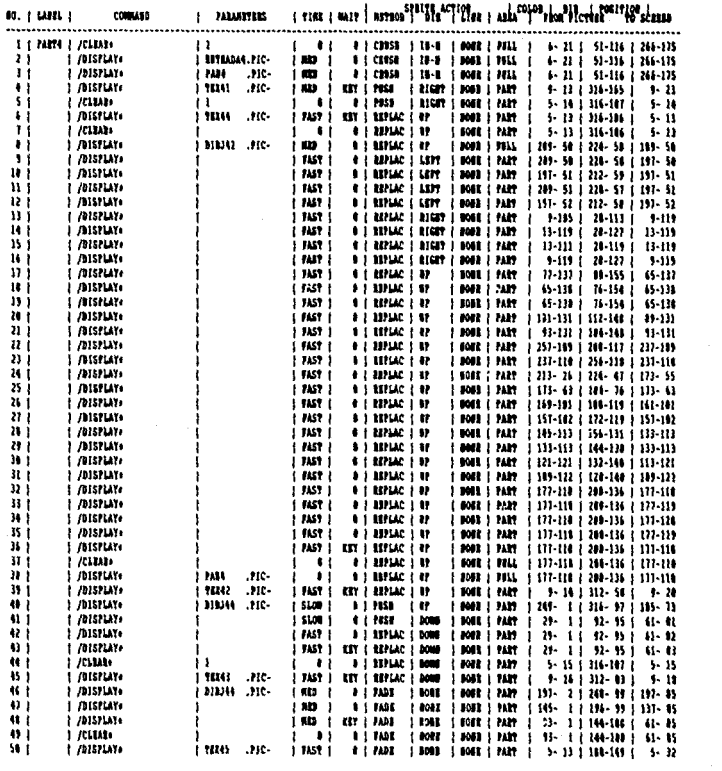

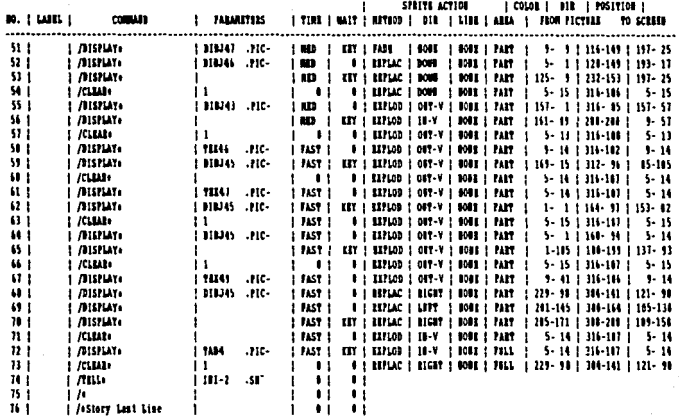

 $+21$ 

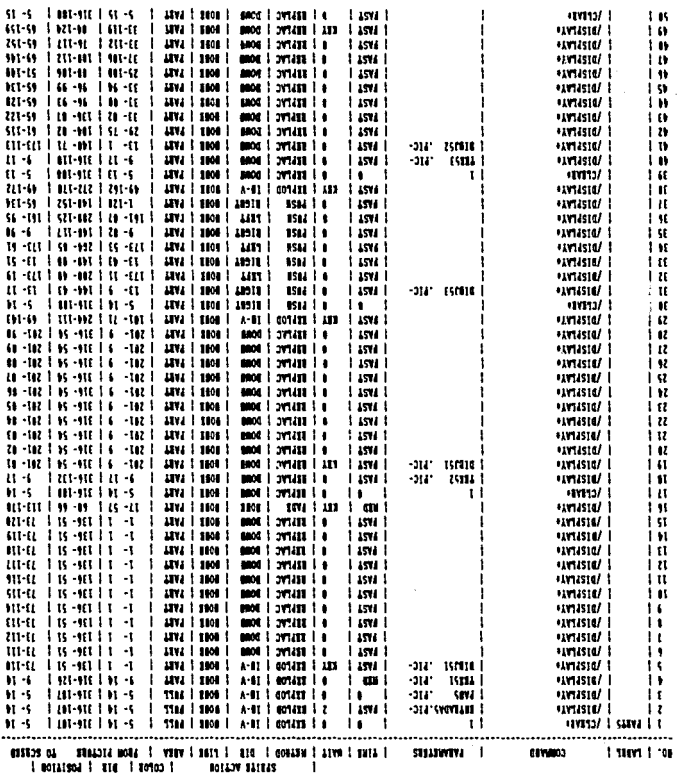

**T** about

 $\frac{1}{10}$ 

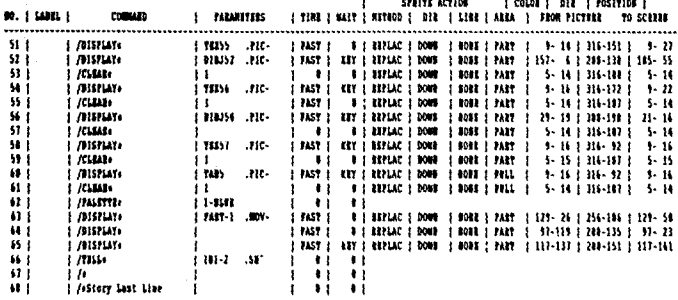

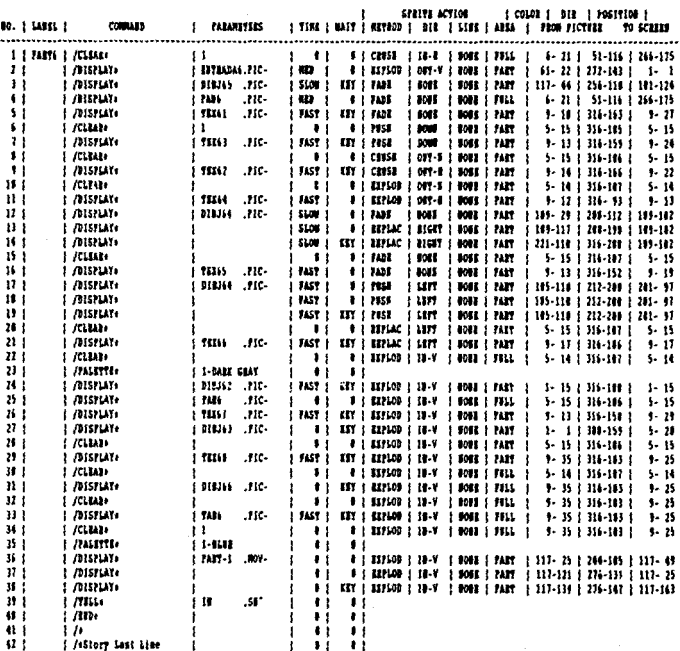

 $-126$ 

tige 1.

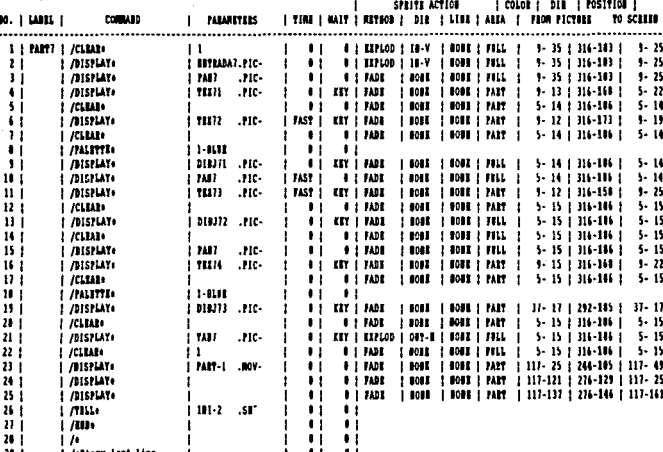

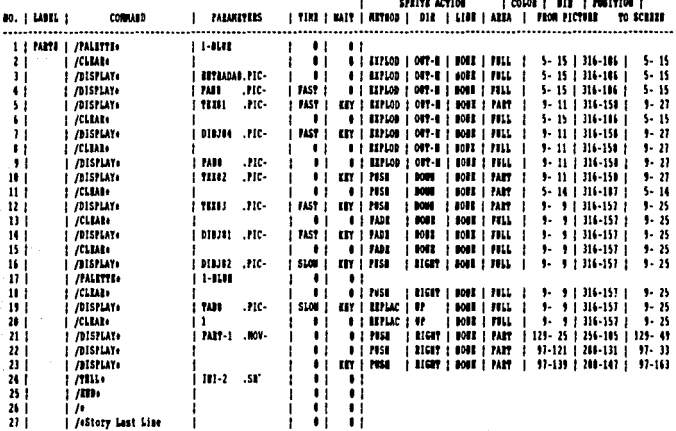

CRITERIOS Y DATOS PARA DISERO Y SELECCION DE VAPORIZADORES Y EVAPORADORES.

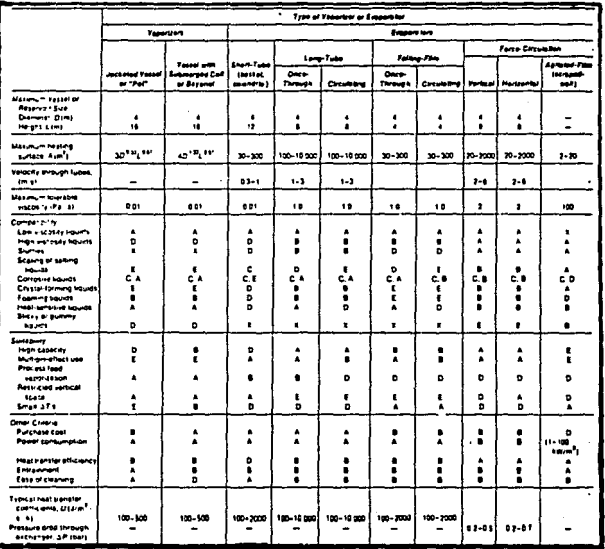

CRITERIOS Y DATOS PARA EL DISENO PRELIMINAR DE HORNOS. ESTUFAS Y CALDERAS A FUEGO INDIRECTO.

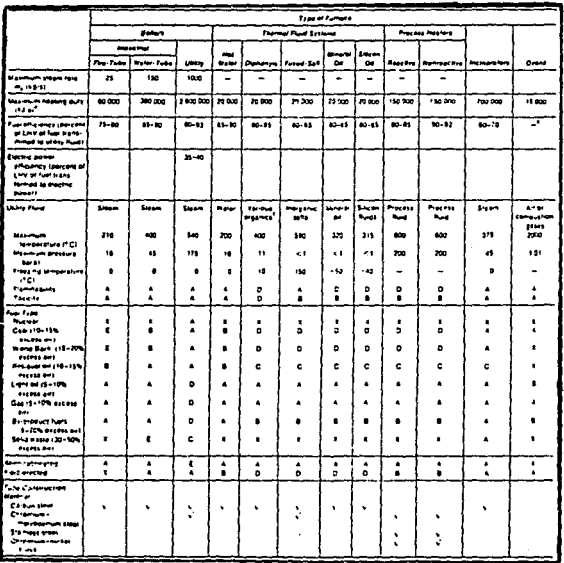

 $\mathcal{C}_{\mathbf{r}}^{(1)}$  is

CRITERIOS Y DATOS PARA LA ESPECIFICACION PRELIMINAR DE CAMBIADORES DE CALOR.

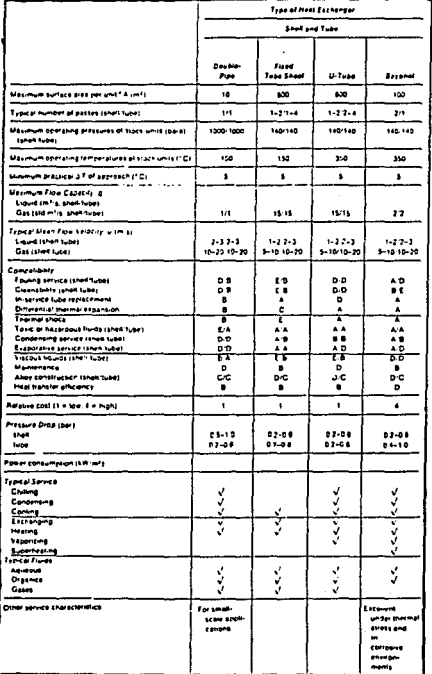

### (CONTINUACION)

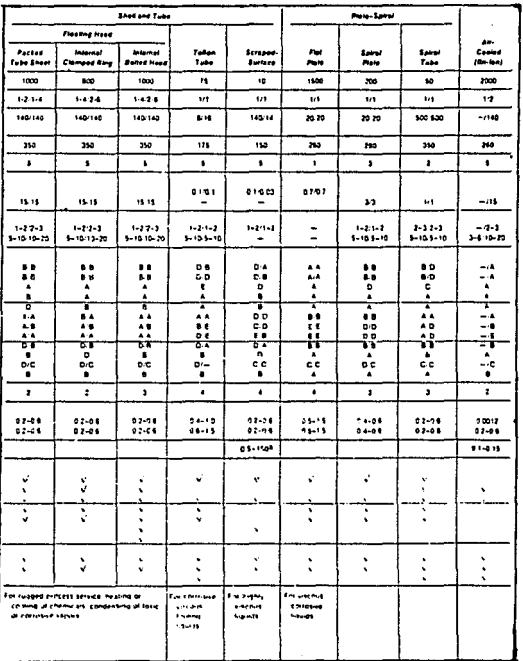

A EXCELENTE O SIN LIMITACIONES

B PROBLEMAS O LIMITACIONES MODERADAS

C UNIDADES ESPECIALES DISPONIBLES PARA REDUCIR PROBLEMAS , PERO A UN COSTO ELEVADO.

O LIMITACIONES EN ESTAS CONSIDERACIONES

E SEVERAMENTE LIMITADO EN ESTAS CONSIDERACIONES

F NO ACEPTABLE

### **RIBLIOGRAFIA**

- 1) Chemical engineers handbook Perry and Chilton 5 th edition Mc Graw H111
- 2) Spiral Heat Exchangers American Heat Reclaiming corp.
- 3) Torres de Enfriamiento Compañia GEA
- 4) Air Cooled Heat Exchangers E. Green and Son Limited
	- 5) Double L Wound finned tubes Creusot - Loire
- 6) Impervious Graphite Heat Exchangers Engineering manual PB-EM 102-E The Carbone Corporation
- 7) Applications Of Spiral Piate Heat Exchangers Hargis .Beckmann And loracono Chemical Enginneering Progress vol.63 No 7 pag 62.
- 8) Design Spiral -Tube Heat Exchangers P. R.Minton Chemical Engineering .may 4 , 1970.
- 9) Intercambiadores De Calor De Placas Compañia GEA.
- 10) Picking The Best Vessel Jacket Richard E. Markovitz Chemical Engineering , November 16, 1971.
- 11) Heat Exchangers E-09547 8/77 GM Du Pont.
- 12) Wet Cooling Towers Balcke.
- 13) Vaporising And Condensing Heat Exchangers Alfa Laval.
- 14) Tubular Systems And Bent Piping Kammerich January, 1976

151. Close Tube Heat Exchanger

**Brochure** 

Rosenblads.

16) Stainless Steal Heat Exchanger American Standard.

17) Desarrolo de un procedimiento de diseño térmico de cambiadores de calor de placas. Victor Briones. Tesis Profesional **ESIQUIE (1980)** 

- 18) Peneicoil Heat Transfer Handbook Technical Data No. 358 Dean Products.
- 19) Heat Exchanger Manufacturing And Facilities Hitachi Zosen.
- 20) Paratiows Offshore And Afloat Publication The Apv Company.